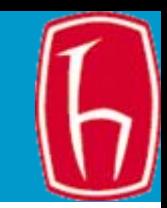

# Nicel Veri Analizi ve İstatistik Testler

### Ya şar Tonta H.Ü. BBY

### [tonta@hacettepe.edu.tr](mailto:tonta@hacettepe.edu.tr)

yunus.hacettepe.edu.tr/~tonta/courses/fall2007/sb5002/

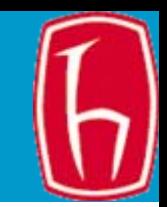

### Olguları tanımlamak ve açıklamak için gözlem sonuçlarının sayısal gösterimi ve manipülasyonu

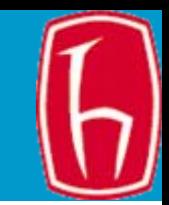

- Tek de ğişkenli en basiti, tek bir de ğişkene dayanarak bir vakayı tanımlama
- İki de ğişkenli alt grup kar şıla ş tırmaları, e ş zamanlı olarak iki de ğişkene dayanarak bir vakayı tanımlama
- • Çok de ğişkenli – iki ya da daha fazla de ğişkenin e ş zamanlı olarak analizi

## Tek değişken analizi

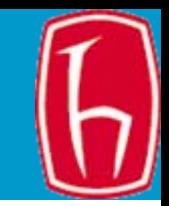

- •Dağılımlar, tablolar, grafikler
- • Merkezi eğilim ölçüleri: Ortalama, ortanca, mod

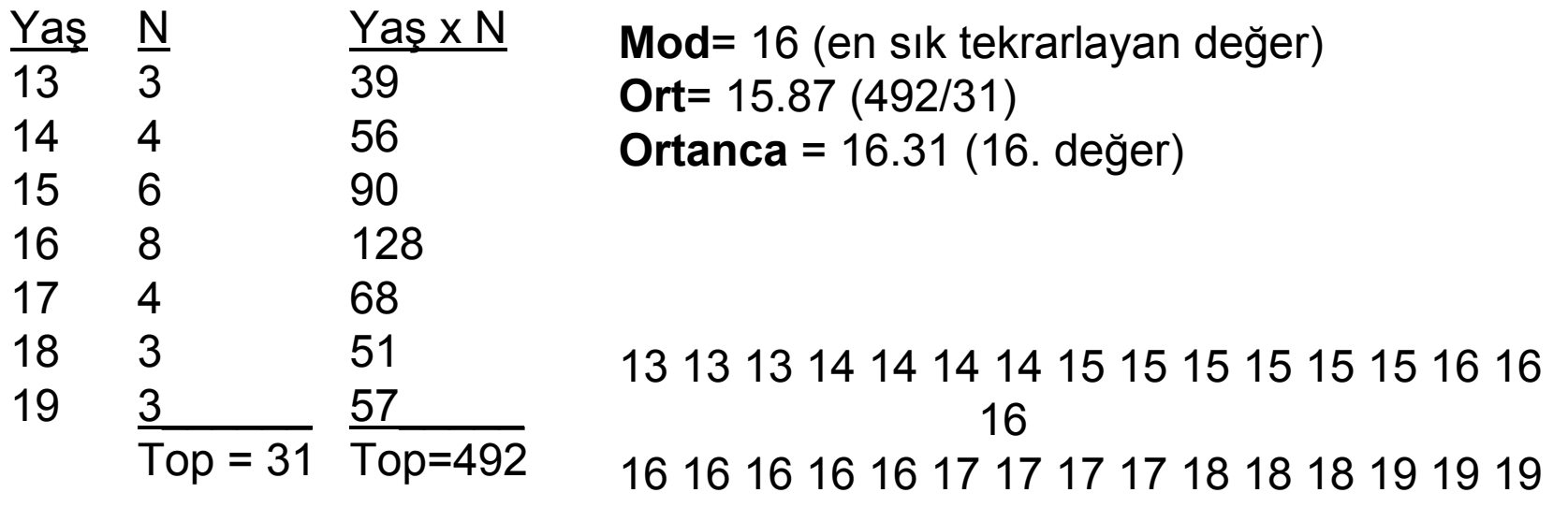

### Uç değerlere dikkat!

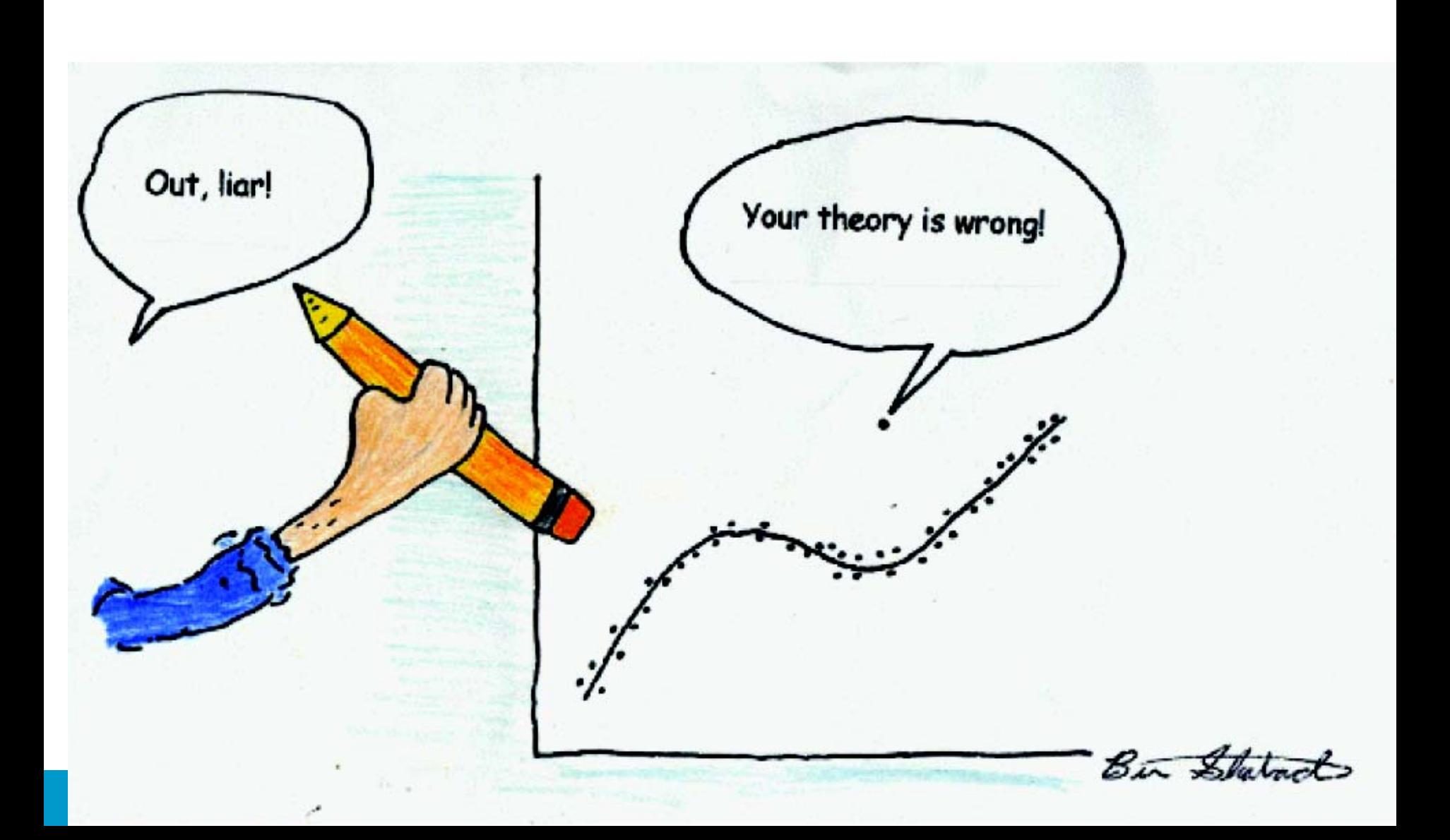

# İki değişkenli analizler

- • Değişkenler üzerine odaklanır (bkz. Babbie, Tablo 15.7, s. 379)
- Tablo oluşturma kuralları
- •Yüzdelerin verilmesi (Tablo 15.8, s. 382)
- • Review Question no. 2 (Yaşa göre politik tutum)

# İki değişkenli tablolar oluşturma

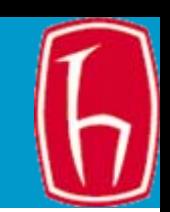

- • Bağımsız değişkenin özelliklerine göre verileri grupla
- • Her alt grubu bağımlı değişkenin özelliklerine dayanarak tanımla
- • Tabloyu bağımlı değişkenin belli bir özelliğine dayanarak bağımsız değişken alt gruplarıyla karşılaştırarak oku

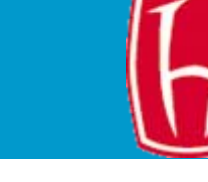

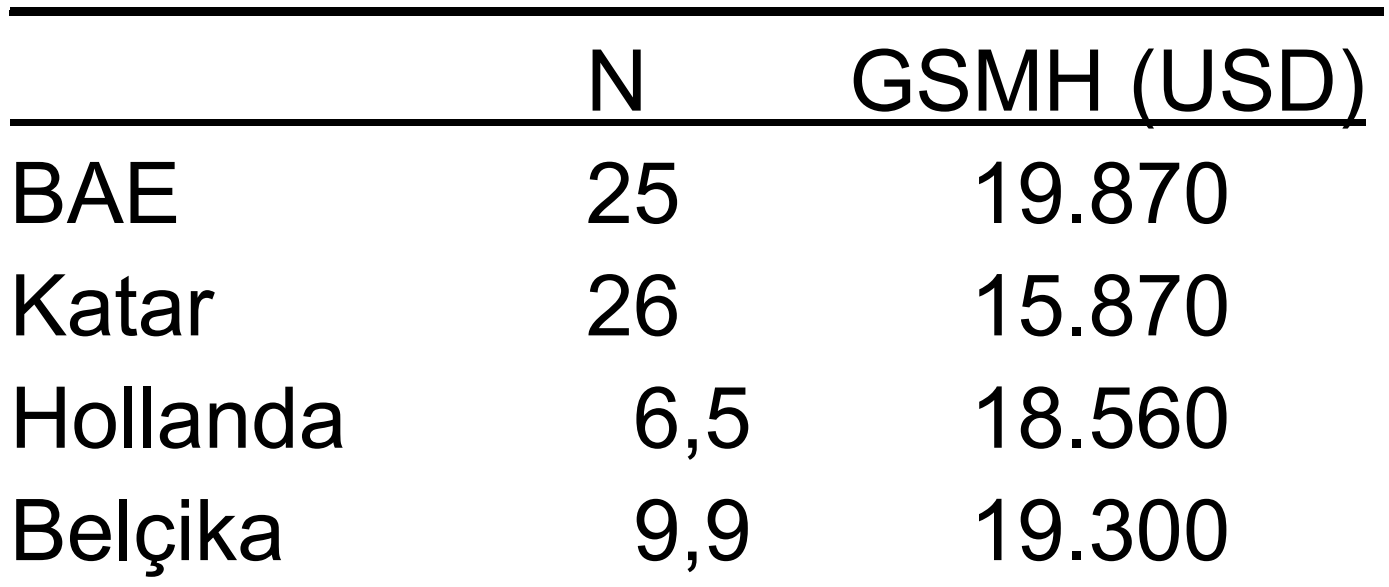

 $\mathcal{L}=\mathcal{L}=\mathcal{$ 

Burada ortalama gelir yerine ortanca alınması daha uygun Ortalamadan orijinal veriyi yeniden in şa etmek olanaksız. Da ğılım hakkında bilgi veren standart sapma da verilmeli

Kaynak: Babbie, s. 439

### İlişki ölçümleri: Sınıflama değişkenleri

- •Cinsiyete göre işsizlik
- • Tahminde yanılma payı: Çalışıp çalışmadığına göre "çalışıyor" denerek bir tahmin yapılsa 900 hata yapılacak
- • Oysa cinsiyeti de bilirsek ve her erkek denildiğinde "çalışıyor", kadın denildiğinde "işsiz" diye tahmin yapsak hatayı azaltabiliriz (600 hata).
- •Lambda =  $600/900 = 0.67$
- • Cinsiyetle işsizlik istatistik açıdan birbirinden bağımsız olsaydı erkek ve kadınların dağılımı eşit olurdu.

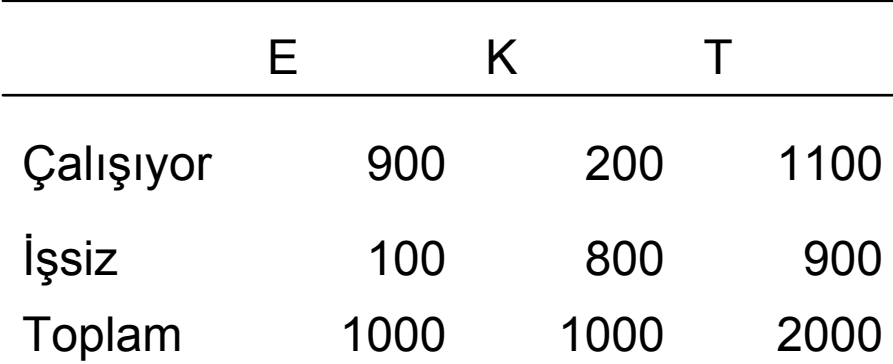

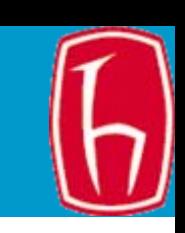

## İlişki ölçümleri: Sıralama değişkenleri

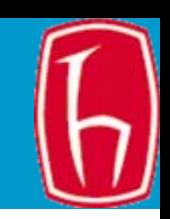

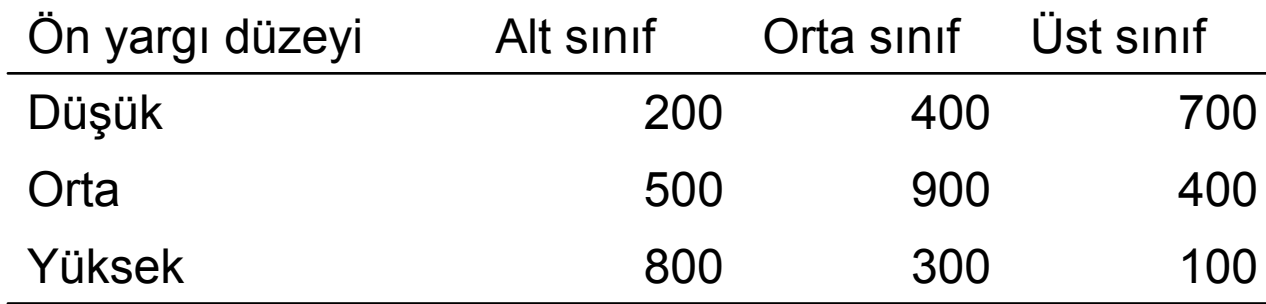

- • Gamma iki sayıdan oluşur:
	- İki değişken için aynı sırayı alan çiftler
	- –İki değişken için zıt sırayı alan çiftler
	- Aynı sırayı alanlar her gözdeki sayının sağındaki ve altındaki gözlerdeki sayıların toplamıyla çarpılıyor ve birbirleriyle toplanıyor (200\*(900+300+400+100)+500\*(300+100)+400\*(400+100)+900\*(100)=340.00+2 00.000+200.000 = 830.000)
	- Zıt sırayı alanlar her gözdeki sayının solundaki ve altındaki gözdeki sayıların toplamıyla çarpılıyor ve birbirleriyle toplanıyor (700\*(500+800+900+300)+400\*(800+300)+400\*(800+500)+900\*(800)=  $1.750.000+440.000+520.000+720.000 = 3.430.000$
	- Gamma =  $(ayn zit) / (ayn + zit) = -0.61$
	- **SLIDE 10** – Yani sosyal sınıfla önyargı arasında negatif bir ilişki var: Sosyal sınıf düzeyi yükseldikçe önyargı azalıyor. Kaynak: Babbie, s. 440

### İlişki ölçümleri: Eşit aralıklı veya oranlı değişkenler

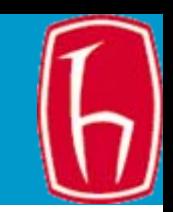

- Pearson's r ilişki katsayısı ve Spearman sıra-ilişki katsayısı bir değişkeni bildiğiniz takdirde diğerini tahmin etmeye dayanıyor.
- r değeri gerçek değerle ortalama arasındaki farkların karelerinin toplamına eşittir.
- Eksi 1 ile artı 1 arasında değişiyor.
- 0 iki değişken arasında ilişki yok; 0-0,3 zayıf ilişki; 0,3- 0,6 orta ilişki; >0,7 güçlü ilişki anlamına geliyor
- Spearman sıra-ilişki katsayısı (rho) gerçek ölçüm değerleri yerine bu değerlerin sıralarını karşılaştırıyor
- Değerlendirme aynı

### Regresyon Analizi

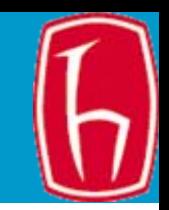

- • İki veya daha fazla de ğişken arasındaki ili şkileri ölçmek için kullanılır.
- Hem tanımlayıcı hem de çıkarımsal istatistik sa ğlar.
- Şehir nüfusu ile suç oranı arasındaki ili şki
- Beden e ğitimi derslerinde ö ğretmen etkinli ği
- F = b0 artı b1I artı b2x1 artı b3x2 artı b4x3 artı e
- F= ö ğrenci son notu, b= regresyon <sup>a</sup> ğırlığı, I= Ba şlangıç notu, x1=rehberlik ve destek uygulama, x2=içerik bilgisi, x3=i şle ilgili bilgi, e=kalan ya da analiz edilen mevcut de ğişkenlerle açıklanamayan varyans.

### Bazı Kavramlar

- Evren
- Örneklem
- Parametre
- İstatistik
- • Parametrik / Nonparametrik istatistik testler

**SLIDE 13**

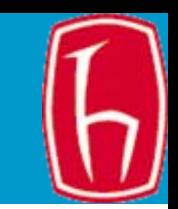

### Z tablosu

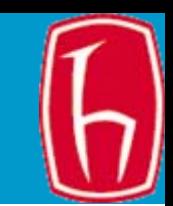

- Artı eksi 3.49 arasında değişiyor.
- Bu, teorik evrenin %99.96'sına karşılık geliyor.
- Z tablosu 1/10'luk aralarla standart sapmayı gösteriyor
- • Örneğin, en üst satır -3.4, -3.41, -3.42 .. SS'yi gösteriyor
- Araştırmacılar z tablosundaki birkaç değerle ilgili. Çünkü çoğu hipotez testlerinde %95 ve %99'luk alanlarla ilgileniyor.

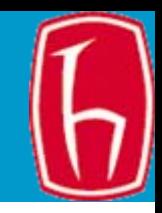

$$
Z = \frac{X - \mu}{\sigma}
$$
Formül her zaman ortalaması 0, SS'si 1 olan bir dağılım üreti.  
X değişrinin alındığı dağılım normal değişilse, bu dönüştüürme de yansır.

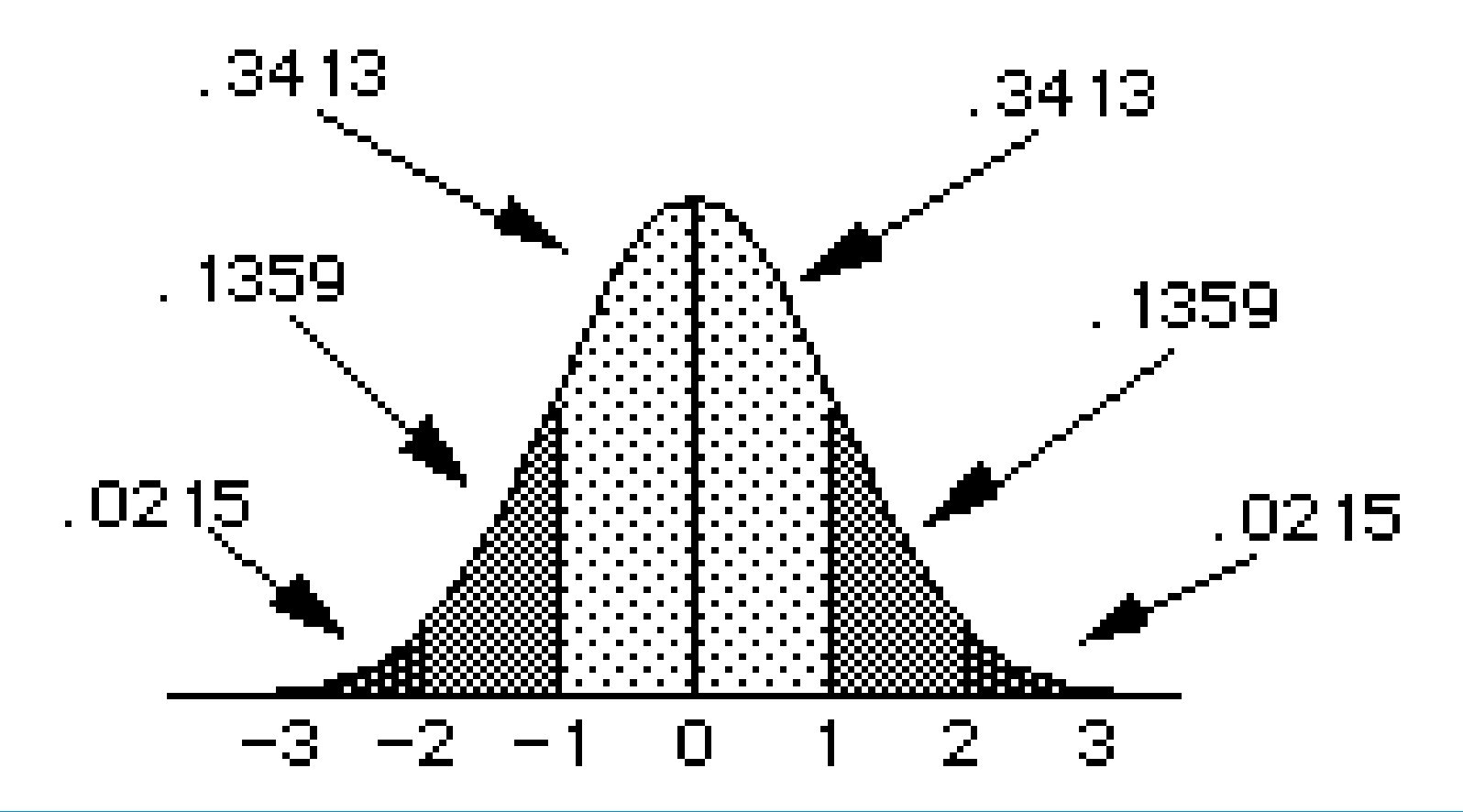

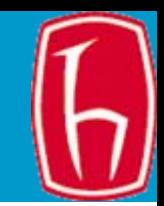

- • Bir fotokopi makinesinde günde en az 70 kopya çekilmezse ekonomik de ğil
- Rastgele 40 gün ölçüm yapılıyor.
- •Ort=66, SS=7
- • %99 güven düzeyinde hangi sonuca varılabilir?
- H0: Ort=70
- H1: M <70

### Güven aralıkları

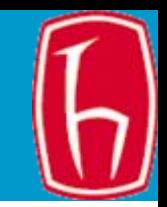

- • Örneklem istatistikleri belirli bir güven düzeyinde evrene genellenebilir.
- Çünkü bilinen olasılıklara dayanıyor
- SND'de ölçümlerin yüzde 68'i ± 1 SS, %96'sı <sup>±</sup> 2 SS, sadece %1'i ± 2,575 SS dışında kalıyor
- Farklı örneklem istatistiklerinin de her birinin farklı SS'leri olabilir (buna standart hata diyoruz)
- Tek örneklem ortalaması birçok örneklem ortalamasından sadece biri ama güvenle diyebiliriz ki bu ortalama evren parametresine yakın olmalı
- %95 güven düzeyinde örneklem ortalaması evren parametresinden 1,96, %99 güven düzeyinde 2,575 standart hata uzaklıktadır

### Fotokopi makinesi kârlı mı?

- N=40, X=66, SS=7,  $\alpha$ =0,01
- Önce örneklemin standart hatasını bulalım:
- SH = 7/  $\sqrt{40}$  = 1,11
- %99 güven aralığ<sup>ı</sup> = X + (z \* SH) = 66  $+$  (2,575  $*$  1,11) = 66 + 2,85 = 68,85.
- Yani fotokopi makinesi ekonomik de ğildir. H0 reddedilir.

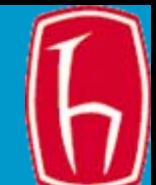

叮

งพิ

- 50 ö ğrencinin kütüphanede bir haftada harcadıkları sürenin ortalaması 9,8 saat, SS=4,3 saat. %95 güven aralığını bul.
- SH = 4,3 /  $\sqrt{50}$  = 0,608
- %95 GA = X + (1,96  $*$  SH) = 9,8 + (1,96  $*$  $0,608$ ) =  $9,8 \pm 1,191$
- Yani %95 GA 8,6 ile 11 arası

### Gezici kütüphane

- 
- 25 ziyaretten sonra ortalama kullanım 13, SS=1,8. %95 güven aralığı nedir?
- • $SH = 1,8 / \sqrt{25} = 0,31$
- • $\%$ 95 GA = X + (1,96  $*$  SH) = 13 + (1,96  $*$  $0,31$ ) = 13 ± 0,607

### Örneklem ortalaması evren parametresiyle aynı mı?

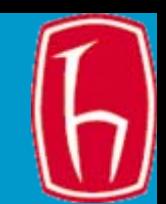

- 237 ki şilik bir örneklemde ortalama ya ş = 42,9 (SS=14,03) olarak bulunuyor.
- Ulusal bir ankette ort. ya ş = 37,5 olarak bulunuyor.
- Acaba bizim örneklemimiz ulusal anket sonuçlarıyla ne ölçüde uyu şuyor?
- SH = 14,3 /  $\sqrt{237} = 0,93$
- %95 GA = 42,9 + (1,96 \* 0,93)= 42,9 ± 1,8
- Örneklem ortalaması evren parametresinden daha yüksek. Örneklem ortalamasının 37,5 civarında olma olasılığ<sup>ı</sup> çok çok az.

### Kütüphanecilerin ve ö ğretmenlerin mazeret izni kullanma süreleri birbirinden farklı mı?

- Xk = 9.6 SS1=1.9 N1=65
- •Xö= 8.4, SS2=2.3 N2=55
- • $\alpha$ =0.01
- H0: Xk=Xö
- H1: Xö < Xk
- Tek kuyruklu test
- $z = Xk X\ddot{o}$  /  $\sqrt{(SS1^2/ N1)} + SS2^2/ N2 =$
- Z = -3.08 (kritik de ğerin dışında)
- Yani ö ğretmenlerin kütüphanecilerden daha az izin kullandığ<sup>ı</sup> söylenebilir. Aradaki fark %99 güven düzeyinde istatistiksel açıdan anlamlı

$$
\sigma_{M_d} = \sqrt{\frac{\sigma_1^2}{n_1} + \frac{\sigma_2^2}{n_2}}
$$

### Küçük örneklemlerde t testi

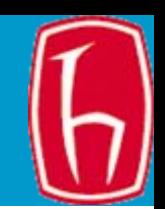

- Z tablosu kullanılırken evrenin standart sapması biliniyormu ş varsayımıyla hareket edilir.
- Ço ğu durumda evrenin standart sapması bilinmiyor olsa bile örneklemin standart hatasından SS hesaplanır.
- T tablosu ise evrenin SS'i bilinmedi ği durumlarda SH hesaplamak için kullanılır ((X – μ) /  $(\sigma \; \sqrt \; n))$
- • Örneklem küçükse güven aralığ<sup>ı</sup> yükselir, büyükse dü şer
- Denek sayısı 30'dan fazlaysa z, azsa t tablosu kullanılır.

## Ki kare  $(\chi^2)$  testi

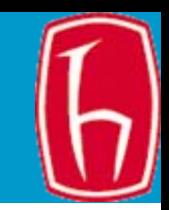

- Diyelim ki, rastgele seçilen 100 dene ğe (40 erkek, 60 kadın) geçen hafta kütüphaneye gidip gitmediklerini sorduk.
- Deneklerin %70'i gittiklerini söyledi. Kütüphaneye gitme açısından cinsiyete göre fark olup olmadığını nasıl test ederiz?
- "İki de ğişken (cinsiyet ve kütüphaneye gidip gitmeme) arasında evrende de ili şki yok" hipotezi (H0) test ediliyor.
- Fark yoksa erkek ve kadınların yüzdelerinin birbirine e şit ya da yakın olması gerekli.

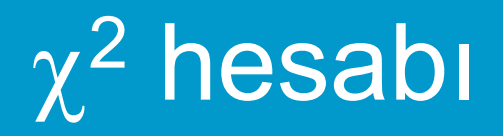

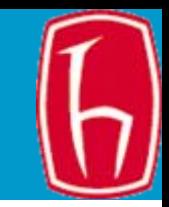

#### **Beklenen değerler**

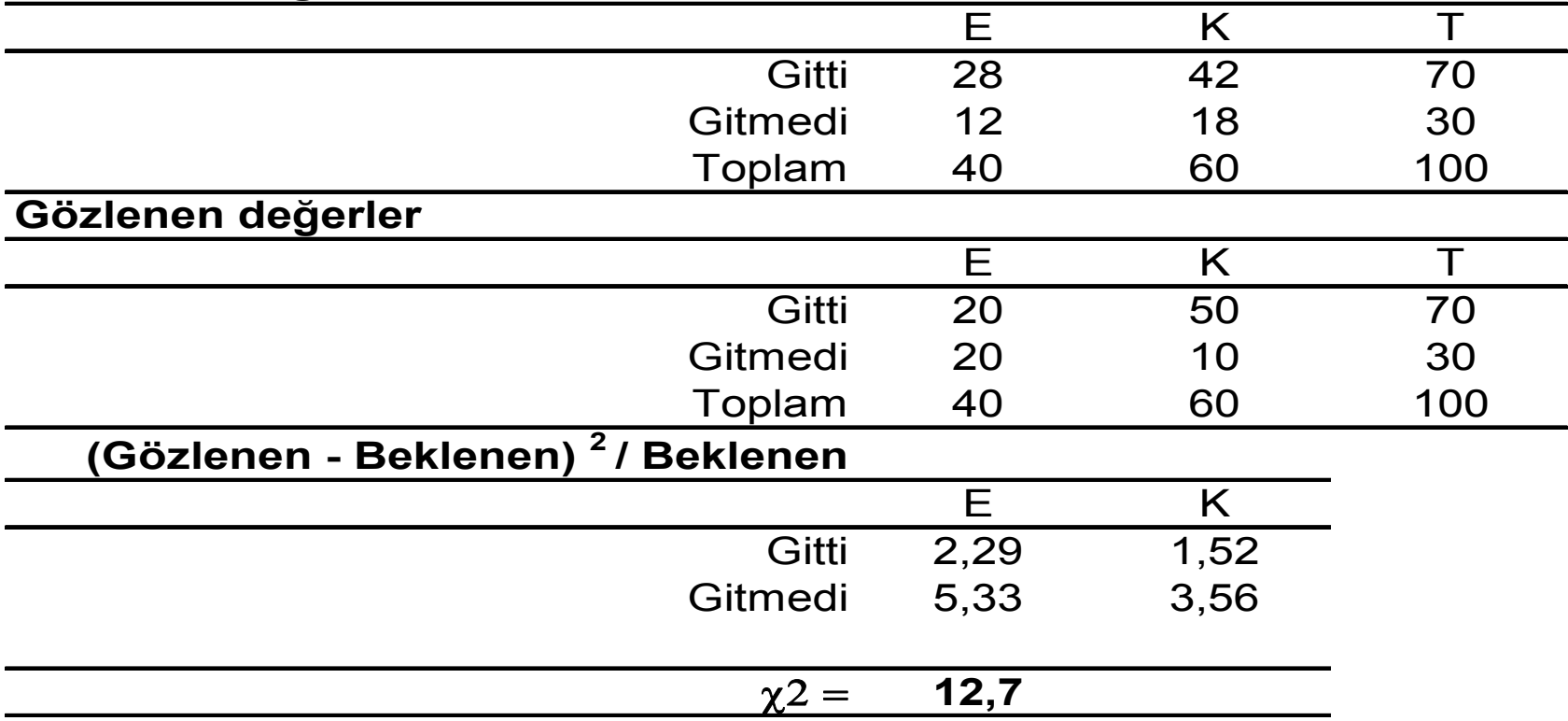

Ki kare değeri gözlenen değerle beklenen değer arasındaki ortak dağılımının tutarlılık düzeyini gösterir.

Ki kare değerinin büyüklüğü böyle bir dağılımın gerçekleşme olasılığını test etme olanağı veriyor.

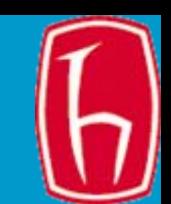

- Serbestlik derecesi bir istatistiksel modeldeki değişim olasılıkları demektir
- • Örneğin ortalaması 11 olan 3 sayı bulun dersek sonsuz sayıda olasılık var (11, 11, 11; 10, 11, 12; -11, 11, 33; vs.)
- Bu sayılardan biri 7 ise hala sonsuz olasılık var.
- •Ama biri 7, diğeri 10 ise olasılık tek: 16
- SD = N 1

### <sup>χ</sup><sup>2</sup> hesabı: Serbestlik derecesi

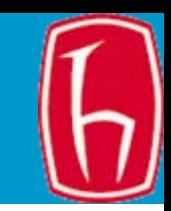

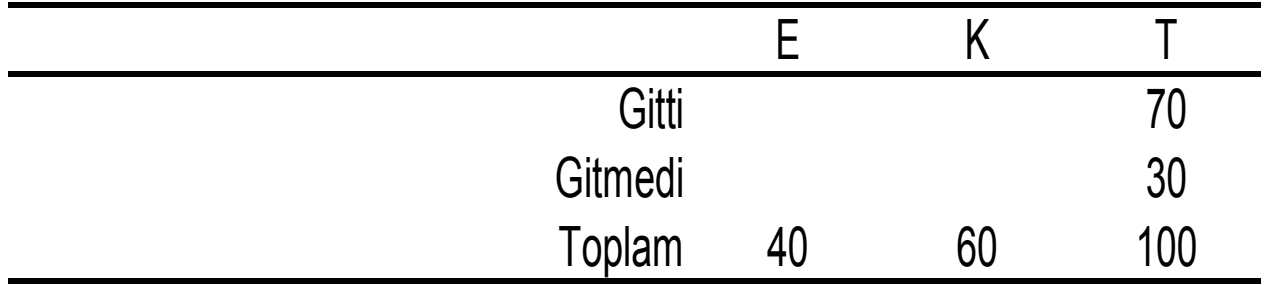

Bu tabloda kaç göze serbestçe değer yazabilirsiniz?

Genel olarak **SD = (sütun sayısı - 1) \* (satır sayısı – 1)**

Örneğimizde de **SD = 1**

χ 2 tablosu

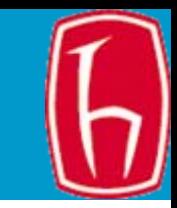

- •Elimizde ki kare (12,70) ve SD (1) de ğerleri var.
- • Ki kare tablosundan SD 1 iken ki kare de ğerini buluruz.
- • Rastgele örneklem seçildi ğinde 100 örneklemden 5'inde (SD 1 iken) ki kare de ğeri 3.8 ve daha büyük olabilir, 100'de 1'inde 6.6 ve daha büyük olabilir, 1000'de 1'inde 10.827 ve daha büyük olabilir.
- • Yani, elde etti ğimiz ki kare de ğerini elde etme olasılığımız binde birden de az. (Ki kare yükseldikçe farkın örneklem hatasından kaynaklanma olasılığ<sup>ı</sup> azalıyor.)
- • Bu bulguyu "cinsiyetle geçen hafta kütüphaneye gidip gitmeme arasında istatistiksel açıdan anlamlı bir ili şki vardır ( $\chi^2$  = 12,70, p < .001)" diye rapor ediyoruz.
- • İki de ğişken arasında gözlenen ili şkinin örneklem hatasından kaynaklanması öylesine olanaksız ki bo ş hipotezi (H0) reddediyoruz ve:
- $\bullet$  İki de ğişkenin (erkeklerle kadınların kütüphaneye gitme alışkanlıkları) evrendeki da ğılımının birbirinden farklı oldu ğunu kabul etmek durumundayız.
- • (Hem ki kare de ğeri tablo de ğerinden yüksek hem de önem düzeyi binde birin altında. Tablo de ğeri yüksek ama istatistiksel açıdan önem düzeyi %5'in üstünde olsaydı o zaman bo ş hipotezi kabul edecektik.)

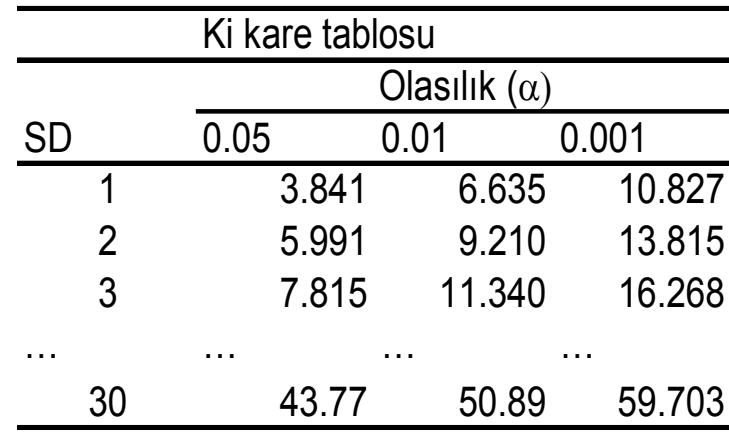

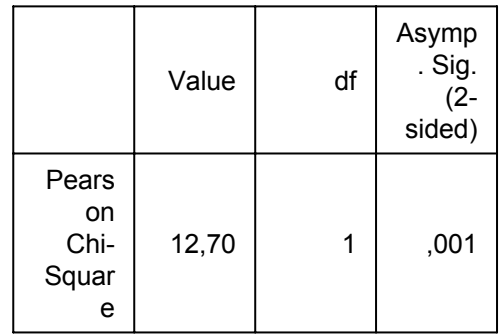

**SLIDE 28**

benziyor mu?

Bu ili şki cinsiyet ile intihar mevsimi arasındaki ili şkiye

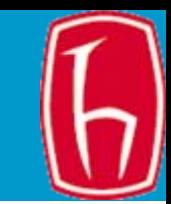

### SPSS ile Parametrik Testlerin Yapılması

Kaynak: Ariel Huang, [http://oragrid3.uhcl.edu:7777/pls/portal/docs/PAGE/OIE/STATISTICAL\\_HELP/BASIC%20STATISTICAL%20ANALYSES%20USING%20SPSS.PDF](http://oragrid3.uhcl.edu:7777/pls/portal/docs/PAGE/OIE/STATISTICAL_HELP/BASIC STATISTICAL ANALYSES USING SPSS.PDF)

**SLIDE 29**

### Hangi Ölçekle Toplanmış Veriler İçin Hangi İstatistik Testler Kullanılmalı?

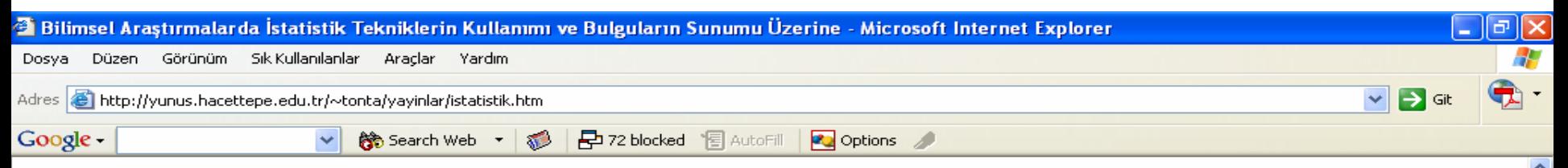

#### Tablo 1. İlişki Ölçümleri ve Ölçek Düzeyleri

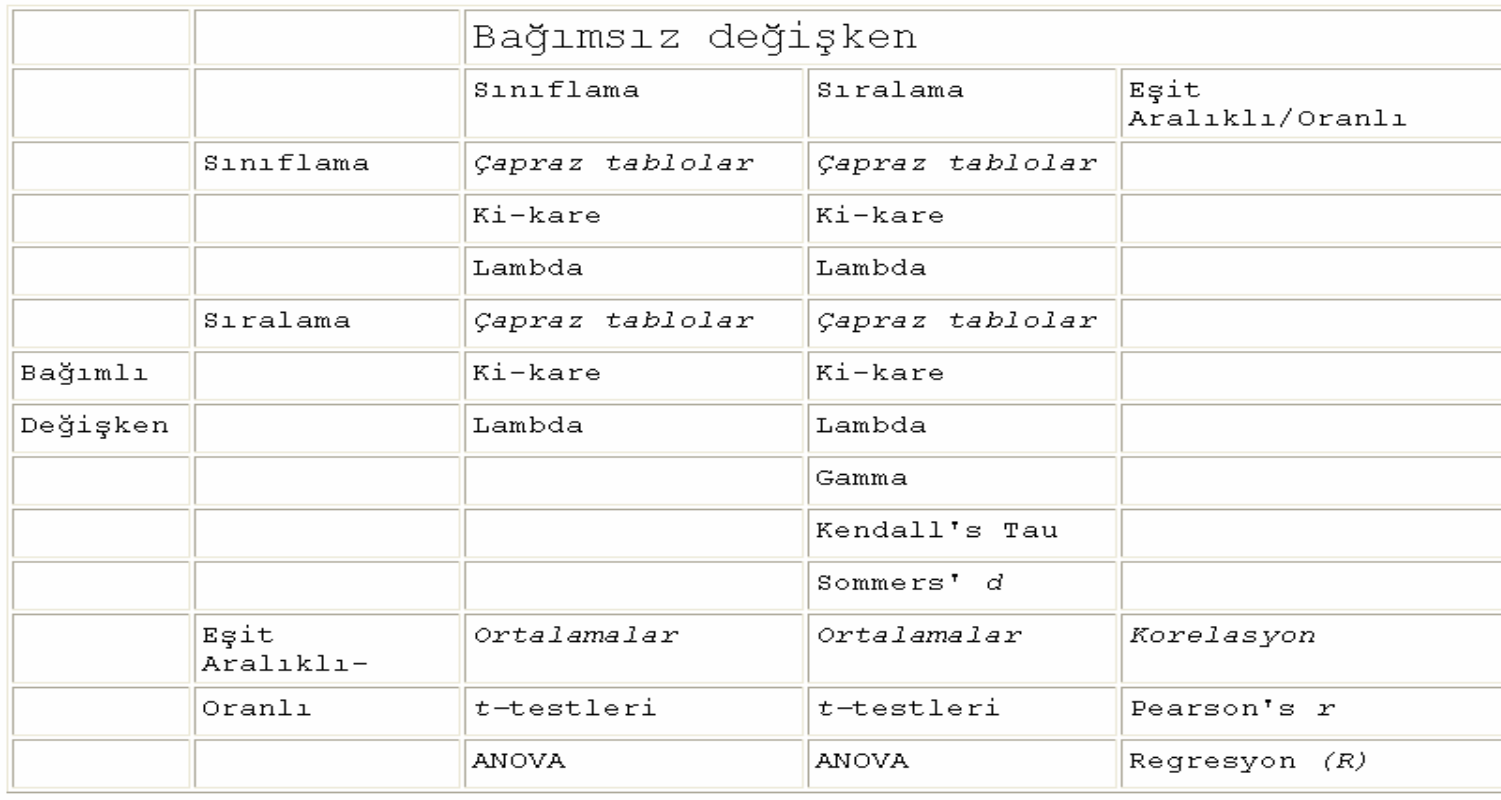

@ B.

Kaynak: Babbie, 1998: 415

*H* Baslat  $C C C$ 图长 **ISM** [ ] b. OD b.  $\frac{2}{3}$ 

### Örnekler:

[http://yhspatriot.yorktown.arlington.k12.va.us/~dwaldron/stat\\_examp.html](http://yhspatriot.yorktown.arlington.k12.va.us/~dwaldron/stat_examp.html)

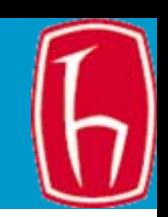

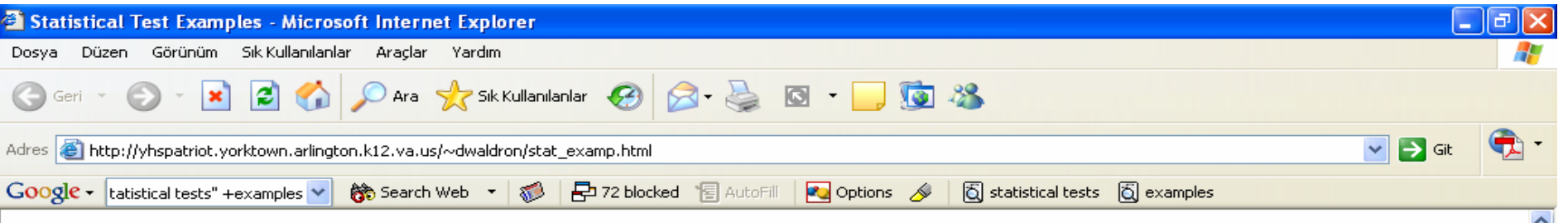

#### Examples of statistical tests used to analyze some basic experiments

Click on the name of the test to see an example, or scroll down to the examples given below the table. This Table is modified from Motulsky, H., Intuitive Biostatistics. Oxford University Press, New York, 1995, p. 298.

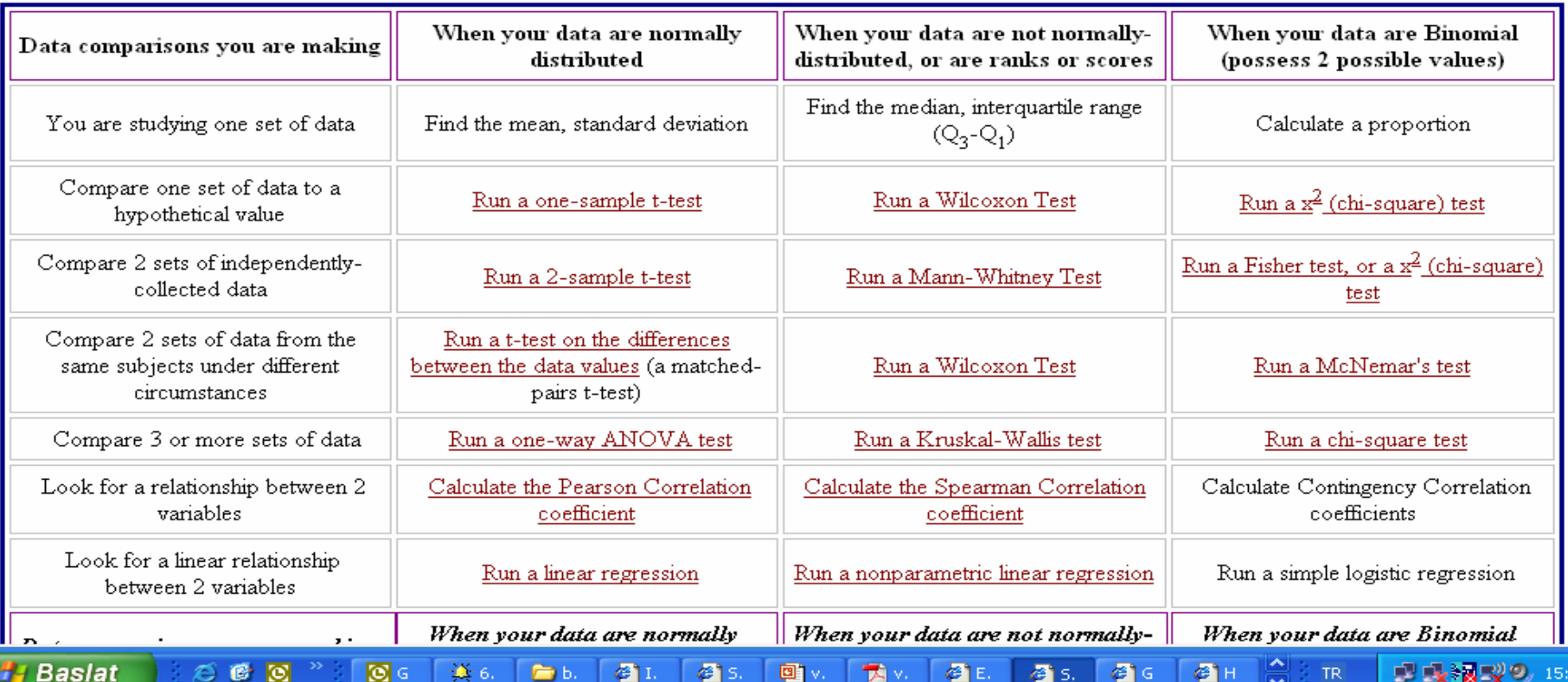

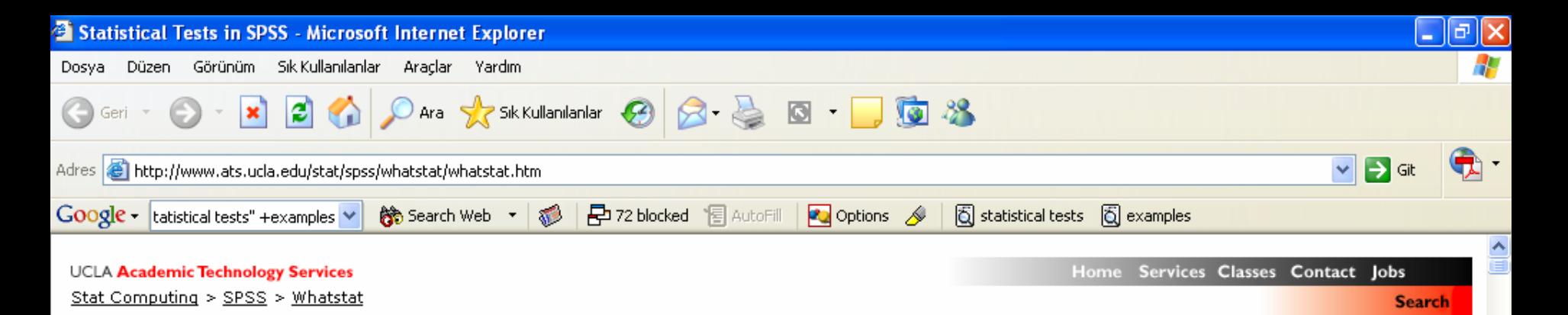

#### What statistical analysis should I use? **Statistical analyses using SPSS**

#### **Introduction**

This page shows how to perform a number of statistical tests using SPSS. Each section gives a brief description of the aim of the statistical test, when it is used, an example showing the SPSS commands and SPSS (often abbreviated) output with a brief interpretation of the output. You can see the page Choosing the Correct Statistical Test for a table that shows an overview of when each test is appropriate to use. In deciding which test is appropriate to use, it is important to consider the type of variables that you have (i.e., whether your variables are categorical, ordinal or interval and whether they are normally distributed), see What is the difference between categorical, ordinal and interval variables? for more information on this.

#### About the hsb data file

Most of the examples in this page will use a data file called hsb2, high school and beyond. This data file contains 200 observations from a sample of high school students with demographic information about the students, such as their gender (female), socio-economic status (ses) and ethnic background (race). It also contains a number of scores on standardized tests, including tests of reading (read), writing (write), mathematics (math) and social studies (socst). You can get the hsb data file by clicking on hsb2.

#### One sample t-test

A one sample t-test allows us to test whether a sample mean (of a normally distributed interval variable) significantly differs from a hypothesized value. For example, using the hsb2 data file, say we wish to test whether the average writing score (write) differs significantly from 50. We can do this as shown below.

 $\frac{1}{\sqrt{2}}$ 

#### t-test

A<sub>5</sub>

G e

ю

说<sub>r</sub>

剛 b.

*<b>H* Başlat

23:02

### Veriler

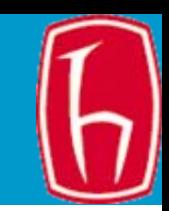

- • Veri dosyası 200 lise öğrencisinin demografik bilgileri ve çeşitli konulardan aldıkları standart puanları içermektedir.
- Dosya adı: <u>[hsb2turkce.sav](http://yunus.hacettepe.edu.tr/~tonta/courses/spring2007/bby208/hsb2turkce.sav)</u>

## Değişkenlerin Tanımları (Variable View)

- •No:
- •Cinsiyet: 0=erkek, 1=kadın .
- •Irk: 1=Latin, 2=Asyalı, 3=Siyah, 4=Beyaz
- Sosyo-ekonomik statü (ses) 1=düşük, 2=orta, 3=yüksek
- •Okul türü: 1=devlet, 2=özel
- •Program türü: 1=genel, 2=akademik, 3=mesleki
- •Okuma puanı
- Yazma puanı
- $\bullet$ Matematik puanı
- Fen puanı
- Sosyal bilimler puanı

# Temel İstatistiksel Testler

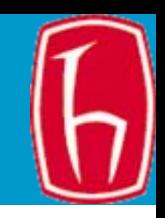

### Parametrik Testler

- Tek örneklemli t-testi
- • İki bağımsız örneklemli t-testi
- Eşlenik t-testi
- Tek yönlü varyans analizi (ANOVA)
- Korelasyon
- Basit doğrusal Regresyon
- •Çoklu regresyon

### Parametrik Olmayan Testler

- •Binom testi
- •Ki-kare uyum iyiliği testi
- Ki-kare testi
- • Wilcoxon-Mann-Whitney testi
- Kruskal Wallis testi
- $\bullet$  Wilcoxon işaretli sıra toplamı testi
- Parametrik olmayan korelasyon testi

# İki Temel Kavram

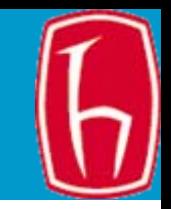

- • İlki, testler hipotezleri ıspatlamak ya da yanlışlamak için tasarlanmıyor; amaç bir fikrin/iddianın gerçekleşme olasılığının ne kadar düşük/yüksek olduğunu gösteriyor
- • İkincisi, yanlışlamaya çalıştığımız hipotez boş hipotezdir  $(H_0)$ , yani fark yoktur hipotezi.
### Beş adımda hipotez testi

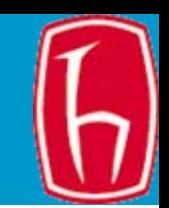

- • 1: Pratik sorunu hipotez olarak formüle edin. Araştırma hipotezi H<sub>1</sub> üzerinde yoğunlaşın.
- • 2: İstatistiği hesaplayın (T). İstatistik verinin fonksiyonudur.
- 3: Kritik bölgeyi seçin.
- • 4: Kritik bölgenin büyüklüğünü kararlaştırın.
- • 5: Sonuca varın, ama T değeri kritik bölge sınırına yakınsa dikkatli olun.

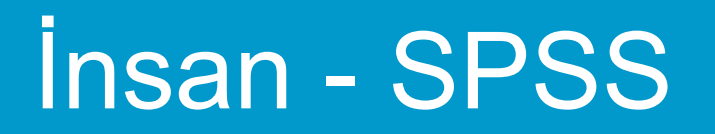

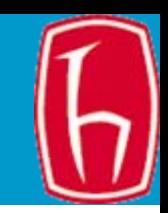

- SPSS bu adımlardan sadece ikincisini yapıyor.
- •Diğer adımlar bize kalıyor

# 3. Adım için 3 durum

- Diyelim ki ų (mu okunur, Yunanca evren ortalamasının simgesi) için test yapıyoruz. Örneklem büyüklüğü n ve veriler normal dağılmış.
- Örnek 1:
	- –H<sub>0</sub>: ų < ų <sub>0</sub>
	- –H1 : ų <sup>&</sup>gt;ų <sup>0</sup> **(sağ kuyruk testi)**
- Örnek 2:
	- – ${\sf H}_0$  : ų > ų  $_0$
	- –H1 : ų <sup>&</sup>lt;ų <sup>0</sup> **(Sol kuyruk testi)**
- Örnek 3:

$$
-H_0: u = u_0
$$

–H1 : ų <sup>≠</sup> ų <sup>0</sup> **(çift taraflı test)**

### 4. Adım için Red Bölgesi

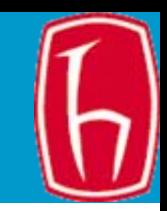

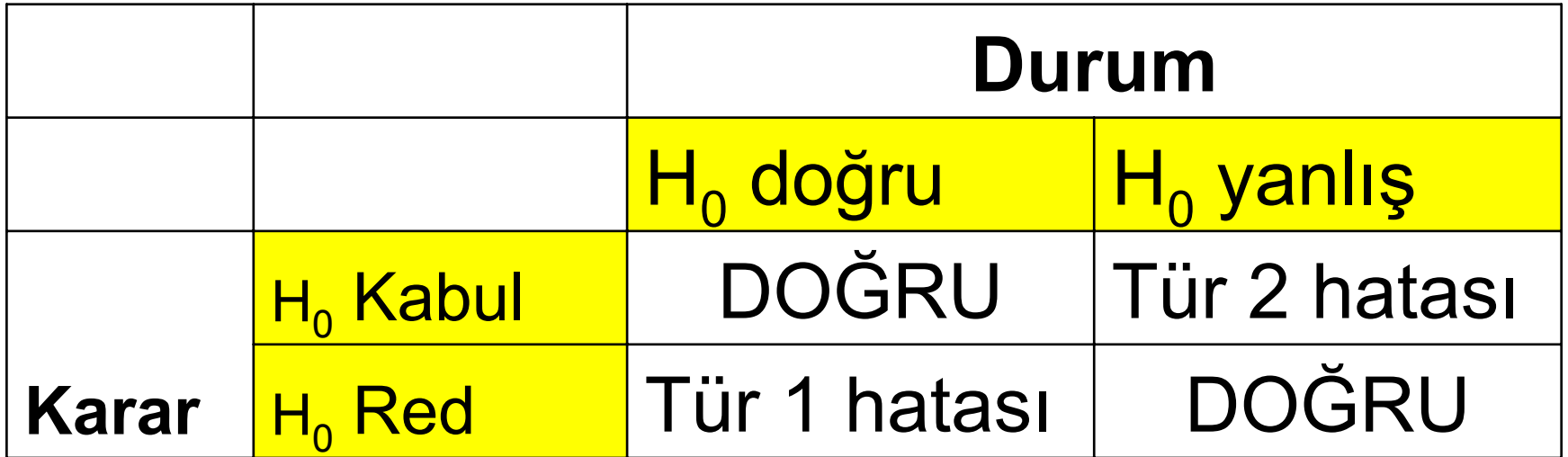

- $\bullet$  Tür 1 Hatası: Boş hipotez doğru, araştırma hipotezi yanlış olduğ<sup>u</sup> halde boş hipotezi reddetme. Araştırmacılar Tür 1 hatasını <sup>α</sup> ile gösterir.
- $\bullet$  Tür 2 Hatası: Boş hipotez yanlış, araştırma hipotezi doğruyken boş hipotezi kabul etme. Tür 2 hatası β ile gösterilir.
- •Tür 1 hatası Tür 2 hatasından daha tehlikelidir
- •Güç: H $_{\text{0}}$  yanlışken isabetli bir biçimde H $_{\text{0}}$ 'ı reddetme olasılığı (1 - β)

### Tür 1 ve Tür 2 Hataları

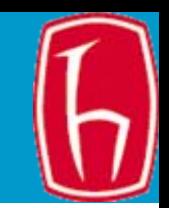

- Hipotez testi gruplar arasında fark olmadığ<sup>ı</sup> hipotezini test eder
- Farkın sıfır olması nadiren rastlanan bir durum
- Bu durumda fark şans eseri mi olu ştu yoksa iki grup birbirinden gerçekten farklı mı?
- Do ğru olmasına kar şın bo ş hipotezin reddedilme olasılığı (Tür 1 Hatası)
- Yanlış olmasına kar şın bo ş hipotezin kabul edilme olasılığı (Tür 2 Hatası)

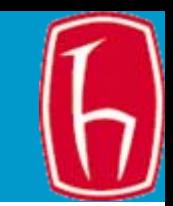

- Anlamlılık düzeyi: 0,05
	- 100 boş hipotezden 5'inin gerçekte doğru olmasına karşın reddedilmesi anlamına gelir
	- Aynı evrenden rastgele seçilen iki örneklemin şans eseri birbirinden farklı olması anlamına gelir
- Tür 1 Hatası: Doğru olmasına karşın boş hipotezi reddetme olasılığı (yani gerçekte araştırma hipotezi yanlış)
- Anlamlılık düzeyi 0,01 olursa bu olasılık %1'e düşer
- Ama o zaman da yanlış olduğu halde boş hipotezi kabul etme olasılığı (Tür 2 hatası) artar, yani gerçekte araştırma hipotezi doğrudur
- Tür 1 hatalardan daha çok sakınılır

## 5. Adım: Sonuç

- •Örnek 1: T >=  $T_{\alpha}$  ise H<sub>0</sub> Red.
- •Örnek 1: T <= - $T_{\alpha}$  ise  $H_0$  Red
- •Örnek 1:  $|T| \geq T_{\alpha/2}$  ise  $H_0$  Red
- • Not: Sonuçtan önce hangi durumda boş hipotezin reddedileceğine karar verilmelidir. Parametrik testlerin çoğ<sup>u</sup> normal dağılım varsayımıyla yapılır. Normal dağılım varsayımı parametrik olmayan testler için geçerli değildir.

### Parametrik Testler

- Tek örneklemli t-testi
- İki ba ğımsız örneklemli t-testi
- E şlenik t-testi
- Tek yönlü varyans analizi (ANOVA)
- Korelasyon
- Basit do ğrusal Regresyon
- Çoklu regresyon

### Tek örneklemli t-testi

- 
- • Aralıklı/oranlı ölçekle toplanmış veriler için kullanılır. Bir de ğişkenin örneklem ortalamasının (verilerin normal da ğıldığ<sup>ı</sup> varsayılarak) hipotezdeki de ğerden anlamlı bir biçimde farklı olup olmadığını test eder. Örneğin, hsb2turkce veri dosyasını kullanarak diyelim ki ö ğrencilerin ortalama yazma puanının 50'den farklı olup olmadığını test edelim.

# Önce hipotez kuralım

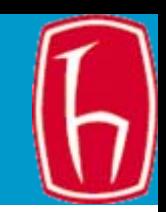

- Boş Hipotez ( $H_0$ ): "200 öğrencinin yazma puanlarının ortalaması 50'ye e şittir" (50'den farklı de ğildir)
- Araştırma Hipotezi (H<sub>1</sub>): "200 öğrencinin yazma puanlarının ortalaması 50'den farklıdır." (çift kuyruk testi).
	- **H 0** : ų <sup>=</sup> ų 0
	- –H $_1$ : ų  $\neq$  ų  $_0$  (çift kuyruk testi)
- Bo ş hipotezleri büyüktür/küçüktür diye de kurabilirsiniz. O zaman tek kuyruk (büyükse sol, küçükse sa ğ) test yapılır.
- $\bullet~$  Örneğin, H $_{\text{o}}$  : "200 öğrencinin yazma puanlarının ortalaması 50'den büyüktür."
- Ha:"200 ö ğrencinin yazma puanlarının ortalaması 50'den küçüktür."
	- **H 0** : ų <sup>&</sup>gt; ų 0
	- – $\mathsf{H}_{\mathsf{1}}$  : ų < ų  $_{\mathsf{0}}$  (sol kuyruk testi)

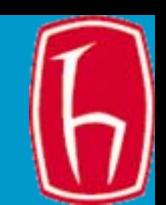

### Mönüden

- • Analyze -> Compare means-> one sample T test seçin
- De ğişken listesinden yazma puanını seçin ve test de ğeri olarak 50 girin.
- • (Options'a basarak Güven aralığını görebilirsiniz. 0.95)
- •OK seçene ğine basın.

### Tek örneklemli t-testi sonucu

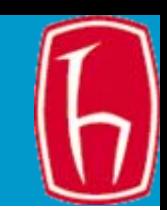

### **One-Sample Statistics**

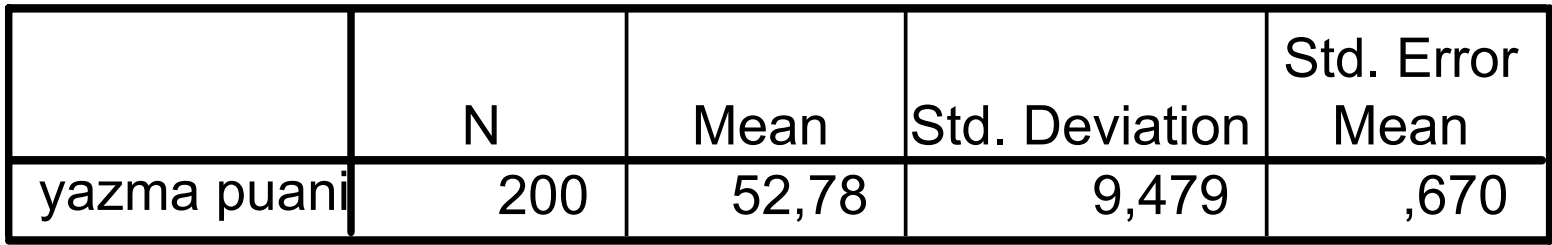

### **One-Sample Test**

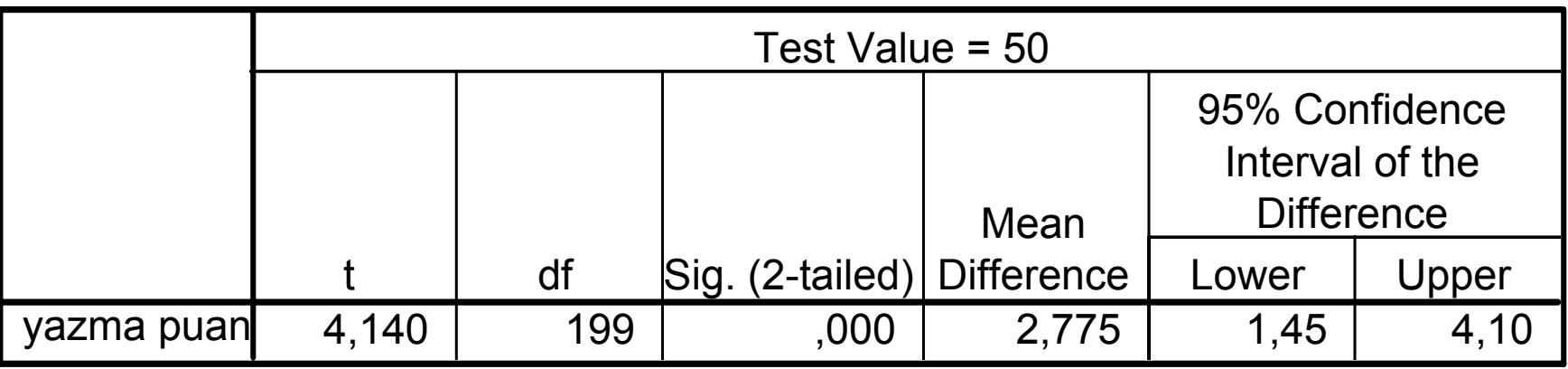

# Tek örneklemli t-testinin yorumu

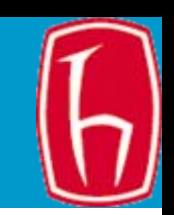

- Ö ğrencilerin yazma puanı ortalaması test de ğeri olan 50'den farklı (52,78) ve bu fark istatistiksel açıdan anlamlı. Yani ö ğrenciler 50'den daha yüksek puan almışlardır.
- t de ğeri 4,140, serbestlik derecesi 199, çift kuyruklu test sonucu: 0,000.
- Bo ş hipotez reddedilir.
- Ara ş tırma metninde bu sonuç APA stiline göre " *t*(199)=4,410, *p* < 0,001" ya da " *t*(199)=4,410, *p* = 0,000" biçiminde gösterilir.

# İki bağımsız örneklem t-testi

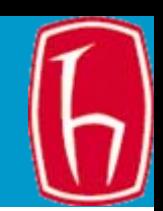

• Bağımsız örneklem t-testi normal dağılmış aralıklı bağımlı değişkeni iki bağımsız grubu karşılaştırmak için kullanılır. Örneğin, hsb2turkce veri dosyasını kullanarak erkek ve kız öğrencilerin yazma puanlarını karşılaştıralım.

# Önce hipotez kuralım

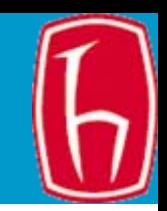

- $\bullet~$  Boş Hipotez (H $_{\rm o}$ ): "Erkek ve kız öğrencilerin yazma puanlarının ortalaması birbirine e şittir" (ikisi arasında fark yoktur)
- Araştırma Hipotezi (H<sub>1</sub>): "Erkek ve kız ö ğrencilerin yazma puanlarının ortalaması birbirinden farklıdır." (çift kuyruk testi).
	- $-$  H $_{\rm{o}}$  : ų = ų  $_{\rm{o}}$
	- $\mathsf{H}_{\mathsf{1}}: \mathsf{u} \neq \mathsf{u}_{\mathsf{0}}$  (çift kuyruk testi)
- Daha önceki örnekte oldu ğu gibi hipotezi Erkeklerin notu kızlarınkinden büyüktür/küçüktür şeklinde de kurabilirsiniz. O zaman tek kuyruk (büyükse sol, küçükse sa ğ) test yapılaca ğını unutmamak gerekir.

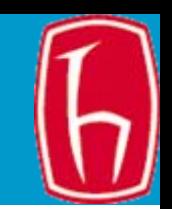

Mönüden

- Analyze -> Compare means-> independent sample T test'i seçin
- Değişken listesinden yazma puanını seçin ve sağ tarafa aktarın.
- Değişken listesinden Cinsiyeti seçin ve Grup değişkenine aktarın.
- Grupları tanımlayın: grup 1'i 0, grup 2'yi 1 olarak tanımlayın (yani ilk grup kız, ikinci grup erkek).
- OK'e tıklayın.

## İki bağımsız örneklemli t-testi sonucu

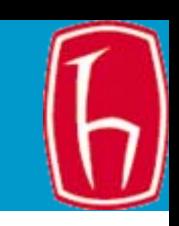

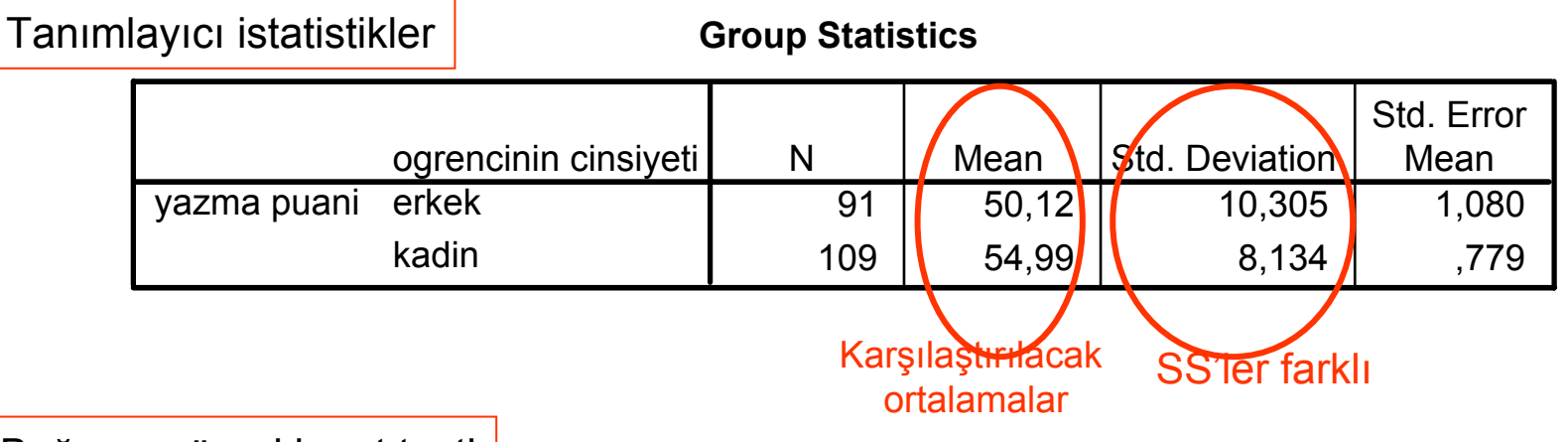

Bağımsız örneklem t testi

**Independent Samples Test**

|                                   |        | Levene's Test for<br>quality of Variance | t-test for Equality of Means |         |      |          |                               |                |                                      |
|-----------------------------------|--------|------------------------------------------|------------------------------|---------|------|----------|-------------------------------|----------------|--------------------------------------|
|                                   |        |                                          |                              |         |      | Mean     | Std. Error                    | 95% Confidence | Interval of the<br><b>Difference</b> |
|                                   |        | Sig.                                     |                              | df      | lig. |          | (2-tailedDifferenceDifference | Lower          | Upper                                |
| yazma put Equal varian<br>assumed | 11,133 | ,00 <sup>3</sup>                         | $-3,734$                     | 198     | ,000 | $-4,870$ | 1,304                         | $-7,442$       | $-2,298$                             |
| Equal varian<br>not assumed       |        |                                          | $-3,656$                     | 169,707 | ,000 | $-4,870$ | 1,332                         | $-7,499$       | $-2,241$                             |

%95 güven aralığıSS'ler farklı

### Tabloların Yorumu

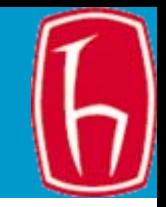

- • İlk tablo erkek ve kız öğrencilerin yazma notlarıyla ilgili tanımlayıcı istatistikleri veriyor (ortalama ve SS: erkekler 50, kızlar 55 puan almışlar).
- •İkinci tabloda iki test var: Levene ve t testleri
- $\bullet$  Levene testi iki grubun (erkeklerle kızların not ortalamalarının varyanslarının <sup>e</sup>şit olup olmadığı varsayımını test ediyor. F testi anlamlı değilse (yani %5'ten büyükse) varyansların eşit olduğu varsayımı ihlal edilmiyor demektir. O zaman ilk satırdaki t, SD ve p değerleri kullanılır. Örnekte ise F testi anlamlı (yani %5'in altında, yani varyanslar -10,315 ve 8,134- <sup>e</sup>şit değil). O zaman 2. satırdaki t, SD ve p değerlerini kullanıyoruz.
- $\bullet$  Varyanslar <sup>e</sup>şit değil (10,305 ve 8,134). O zaman alt satırdaki değerleri kullanacağız.
- $\bullet$ *t* = -3,66, *SD* = 169,7, *p* = 0,000
- • Yani erkeklerin notuyla kızların notu arasındaki fark istatistiksel açıdan anlamlı. Boş hipotez reddedilir.
- $\bullet$  "Kadınların yazma notları erkeklerden daha yüksektir (*t*(169,7) = -3,66, *p*<sup>=</sup> .000)." şeklinde rapor edilir.
- $\bullet$  (Parantez içindeki 169,7 serbestlik derecesi; *p* değeri bazen "*p* <.001" şeklinde de rapor edilebilir.)

## Eşli örneklemler için *t* testi

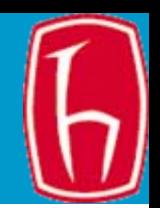

- Aralıklı/oranlı ölçekle veri toplanmış değişkenler için kullanılır.
- Aynı denekle ilgili iki gözlem yapılmış olması gerekir.
- Ortalamaların biribirinden farklı olup olmadığına bakılır. Örneğin, hsb2turkce veri dosyasını kullanarak öğrencilerin **okuma** ve **yazma** puanlarının ortalamalarının birbirine eşit olup olmadığını test edebiliriz.
- Burada bağımsız örneklemden söz edilemez. Çünkü bütün öğrencilerin okuma ve yazma puanlarını aynı potaya atıp öğrencilerin okuma ve yazma puanları birbirine eşit diyemeyiz. Muhtemelen okumadan iyi puan alanlar yazmadan da alıyorlardır. Bu nedenle aynı öğrencinin okuma ve yazma puanlarını karşılaştıracağız. Bu nedenli "eşli" ya da "eşlenik örneklem" diyoruz.

# Önce hipotez kuralım

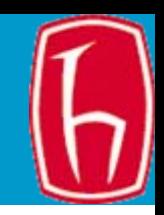

- •Boş Hipotez (H<sub>0</sub>): "Öğrencilerin okuma ve yazma puanlarının ortalaması birbirine e şittir" (birbirinden farklı de ğildir)
- Araştırma Hipotezi (H<sub>1</sub>): "Öğrencilerin okuma ve yazma puanlarının ortalaması birbirinden farklıdır." (çift kuyruk testi).
	- H $_{\rm 0}$  : ų = ų  $_{\rm 0}$
	- – $\mathsf{H}_{\mathsf{1}}: \mathsf{u} \neq \mathsf{u}_{\mathsf{0}}$  (çift kuyruk testi)
- Bo ş hipotezleri büyüktür/küçüktür diye de kurabilirsiniz. Yani tek kuyruk (büyükse sol, küçükse sa ğ) test yapılır.
- •Örneğin,  $H_0$ : "Öğrencilerin yazma puanlarının ortalaması okuma puanları ortalamasından yüksektir."
- • $H_1$ : "Öğrencilerin yazma puanlarının ortalaması okuma puanlarının ortalamasından dü şüktür."
	- H $_{\rm 0}$ ։ų>ų $_{\rm 0}$
	- – $\mathsf{H}_{\mathsf{1}}$  :  $\mathsf{u} < \mathsf{u}_{\mathsf{0}}$  (sol kuyruk testi)

# <sup>E</sup>şli Örneklem t-testi - SPSS

- Mönüden
- • Analyze -> Compare means-> paired sample T test'i seçin
- • Okuma ve yazma puanlarını seçin ve çift değişkene aktarın.
- •OK'e tıklayın

### Eşli örneklemler için *t* testi

Eşli örneklem istatistikleri

#### **Paired Samples Statistics**

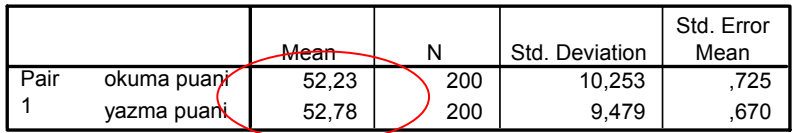

Eşli örneklem karşılaştırması

#### **Paired Samples Correlations**

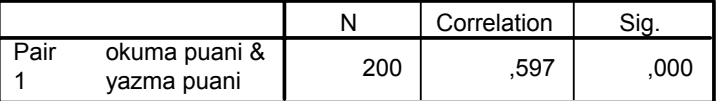

Okuma ve yazma puanlarıyla ilgili ekstra bilgi: ilişki katsayısı 0.597 ve bu ilişki istatistiksel açıdan anlamlı

#### Eşli örneklem testi

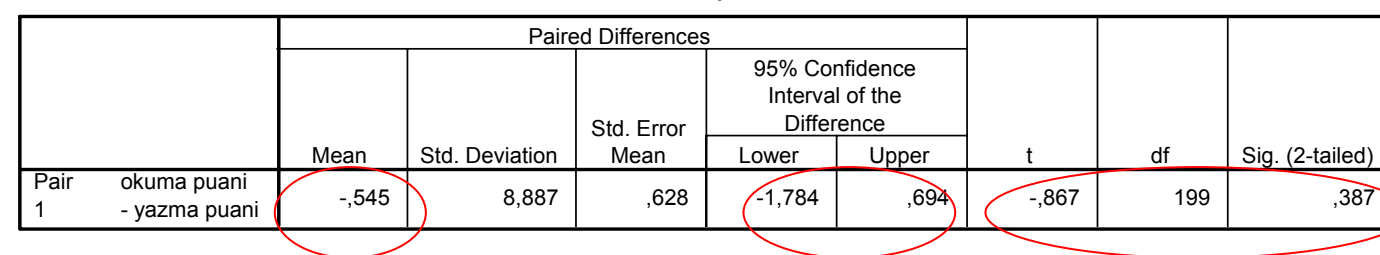

#### **Paired Samples Test**

t testinin istatistiksel önemi

### Tabloların yorumu

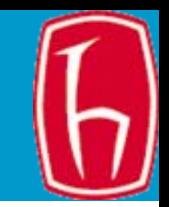

- • İlk tablo öğrencilerin okuma yazma puanlarını karşılaştırıyor
- • İkinci tablo ikisi arasındaki ilişki katsayısını veriyor. İkisi arasında ilişki var ve istatistiksel açıdan anlamlı
- • Üçüncü tablo eşli örneklem t testi sonucunu veriyor. Okuma puanıyla yazma puanı arasında yaklaşık yarım puanlık bir fark var. Bu fark istatistiksel açıdan anlamlı değil (*t*(199)= -0,867, *p*=0,387).
- Boş hipotez kabul edilir. Araştırma hipotezi reddedilir.
- • Öğrencilerin okuma ve yazma puanları arasında istatistiksel açıdan anlamlı bir fark yoktur.

### Tek Yönlü Varyans Analizi (ANOVA)

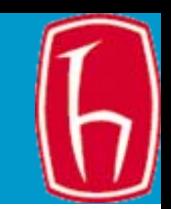

• Ba ğımsız de ğişken sınıflama (2 veya daha fazla kategori olmalı) ölçe ğiyle, ba ğımlı de ğişken ise normal da ğılımlı aralıklı/oranlı ölçekle toplanmış veriler içermelidir. Ba ğımsız de ğişkenin düzeylerine göre ba ğımlı de ğişkenin ortalamaları arasında fark olup olmadığı ölçülür. Örne ğin, hsb2turkce veri dosyasını kullanarak ö ğrencilerin yazma puanlarının ortalamasının program türüne (genel lise, anadolu lisesi, mesleki lise) göre de ğişip de ğişmedi ğini test edelim.

# Önce hipotez kuralım

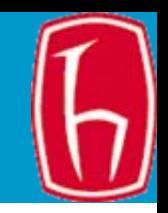

- •Boş Hipotez (H<sub>0</sub>): "Öğrencilerin yazma puanlarının ortalaması lise türüne (genel, anadolu, mesleki) göre de ğişmez" (birbirinden farklı de ğildir)
- Araştırma Hipotezi (H<sub>1</sub>): "Öğrencilerin yazma puanlarının ortalaması lise türüne (genel, anadolu, mesleki) göre birbirinden farklıdır." (çift kuyruk testi).
	- H $_{\rm 0}$  : ų = ų  $_{\rm 0}$
	- H<sub>1</sub>: ų ≠ ų <sub>o</sub> (çift kuyruk testi)
- Bo ş hipotezleri büyüktür/küçüktür diye de kurabilirsiniz. O zaman tek kuyruk (büyükse sol, küçükse sa ğ) test yapılır.
- •Örneğin, H<sub>0</sub>: "Anadolu lisesi öğrencilerinin yazma puanlarının ortalaması genel ve mesleki lise ö ğrencilerininkinden daha yüksektir."
- $\bullet\;$  H<sub>1</sub>: "Anadolu lisesi öğrencilerinin yazma puanlarının ortalaması genel ve mesleki lise ö ğrencilerininkinden daha dü şüktür."
	- H $_{\rm 0}$ ։ų>ų $_{\rm 0}$
	- H<sub>1</sub>: ų < ų <sub>o</sub> (sol kuyruk testi)

### Tek yönlü varyans analizi (ANOVA) - SPSS

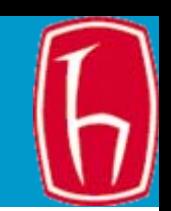

- Mönüden:
- • Analyze -> Compare means-> means'i seçin
- Yazma puanını ba ğımlı de ğişken, program türünü ba ğımsız de ğişken olarak seçin.
- •OK'e tıklayın

### Tek yönlü varyans analizi (ANOVA) testi

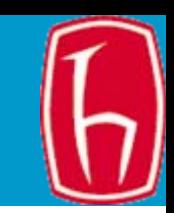

#### **ANOVA**

yazma puani

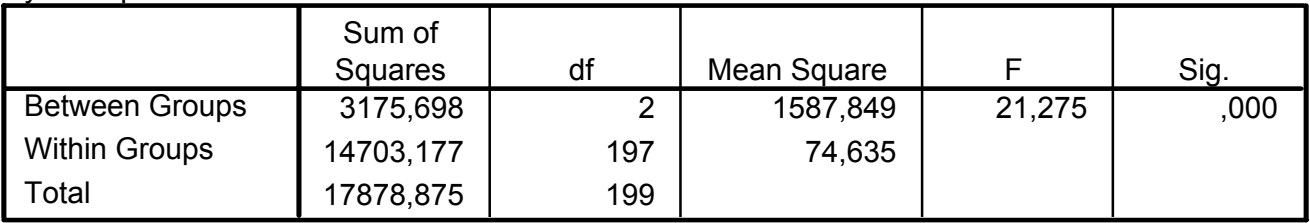

#### **Case Processing Summary**

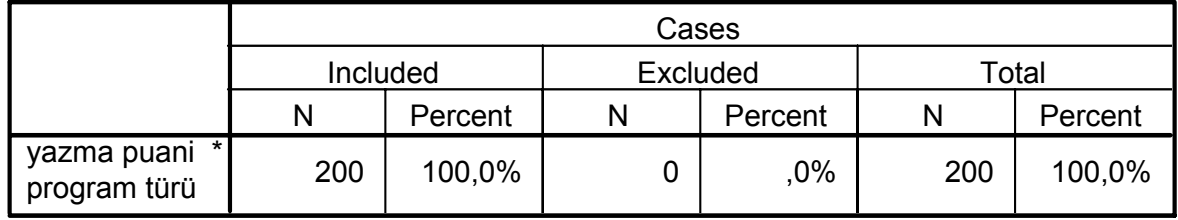

### **Report**

yazma puani

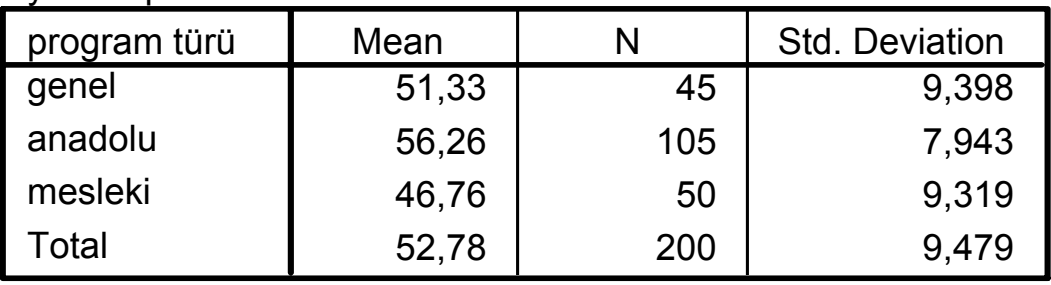

## Tabloların Yorumu

- 
- • Program türüne göre öğrencilerin yazma puanlarının ortalamalarının birbirinden farklı olduğunu görüyoruz.
- • Bu fark istatistiksel açıdan anlamlı  $(F=21,275, p = 0,000)$
- • Nitekim Anadolu lisesi öğrencilerinin yazma puanları ortalaması (56) en yüksek, mesleki lise öğrencilerininki en düşüktür (51).
- Boş hipotez reddedilir.

### Korelasyon testi

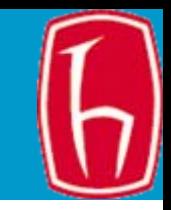

• İki ya da daha fazla normal da ğılmış, verileri aralıklı/oranlı ölçekle toplanmış değişkenler arasındaki ilişkiyi test etmek için kullanılır. Örneğin, hsb2turkce veri dosyasını kullanarak iki sürekli de ğişken (okuma puanı ve yazma puanı) arasında korelasyon olup olmadığını test edebiliriz.

# Önce hipotez kuralım

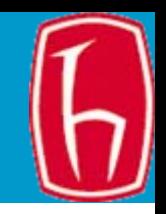

- •Boş Hipotez (H<sub>0</sub>): "Öğrencilerin okuma ve yazma puanlarının ortalamaları birbirine e şittir" (birbirinden farklı de ğildir)
- •Araştırma Hipotezi (H<sub>1</sub>): "Öğrencilerin okuma ve yazma puanlarının ortalamaları birbirinden farklıdır." (çift kuyruk testi).
	- H $_{\rm 0}$  : ų = ų  $_{\rm 0}$
	- H<sub>1</sub>: ų ≠ ų <sub>o</sub> (çift kuyruk testi)
- Bo ş hipotezleri büyüktür/küçüktür diye de kurabilirsiniz. O zaman tek kuyruk (büyükse sol, küçükse sa ğ) test yapılır.
- •Örneğin,  $H_0$ : "Öğrencilerin yazma puanlarının ortalaması okuma puanlarının ortalamasından daha yüksektir."
- • $H_1$ : "Öğrencilerin yazma puanlarının ortalaması okuma puanlarının ortalamasından daha dü şüktür."
	- H $_{\rm 0}$ ։ų>ų $_{\rm 0}$
	- H $_1$ : ų < ų  $_{\rm 0}$  (sol kuyruk testi)

### Korelasyon testi - SPSS

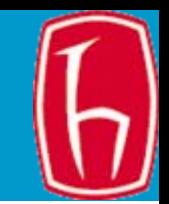

- Mönüden:
- Analyze -> correlate-> bivariate'i seçin
- Yazma ve okuma puanlarını seçin.
- •OK'e tıklayın

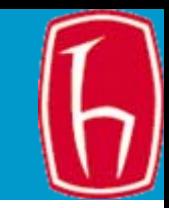

### **Correlations**

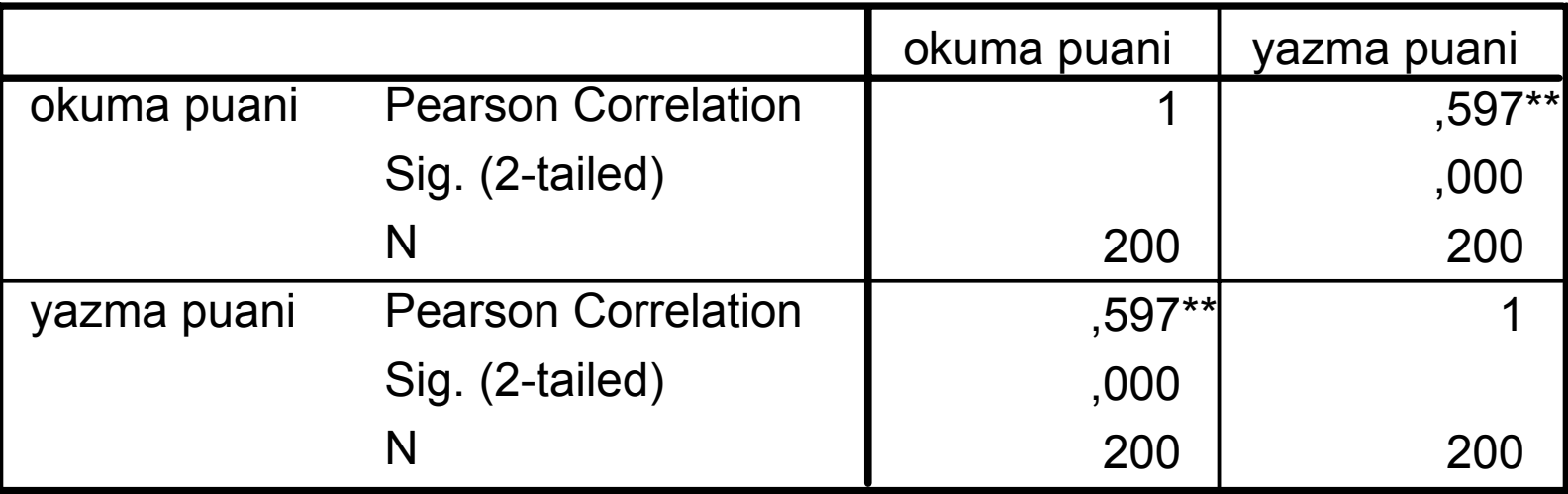

\*\*. Correlation is significant at the 0.01 level (2-tailed).

## Tablonun yorumu

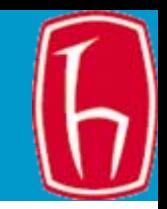

- Ö ğrencilerin okuma ve yazma puanları arasında pozitif bir korelasyon (0,597) oldu ğu ve bu korelasyonun istatistiksel açıdan anlamlı oldu ğunu görüyoruz (Pearson's  $r = 0.597$ ,  $p = 0.01$ ). (Korelasyon katsayısı r ile gösterilir).
- Korelasyon katsayısının karesini alıp 100'le çarparsanız okuma ve yazma puanları arasındaki de ğişimin kaçta kaçının açıklandığını tahmin edebilirsiniz (%36).
- Yani okuma puanlarının %36'sı yazma puanlarındaki de ğişimle açıklanabilir.
- Yani okuma puanları yüksek olan ö ğrencilerin yazma puanları da yüksektir (ya da yazma puanları yüksek olan ö ğrencilerin okuma puanları da yüksektir.)
- Bo ş hipotez reddedilir.

## Basit Do ğrusal Regresyon

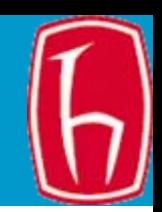

• Basit do ğrusal regresyon bize normal da ğılmış, hakkında aralıklı/oranlı ölçekle veri toplanmış iki de ğişken arasında do ğrusal ili şki olup olmadığını test etme olana ğı verir. De ğişkenlerden biri tahmin, biri sonuç de ğişkenidir. Örne ğin, hsb2turkce veri dosyasını kullanarak yazma ve okuma puanları arasındaki ili şkiye bakalım. Ba şka bir deyi şle ö ğrencilerin yazma puanlarından okuma puanlarını tahmin etmeye çalışalım.

# Önce hipotez kuralım

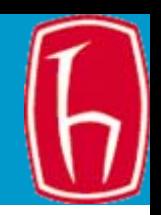

- •Boş Hipotez (H<sub>0</sub>): "Öğrencilerin okuma ve yazma puanları arasında do ğrusal bir ili şki yoktur.
- •Araştırma Hipotezi (H<sub>1</sub>): "Öğrencilerin okuma ve yazma puanları arasında do ğrusal bir ili şki vardır." (çift kuyruk testi).
	- H $_{\rm 0}$  : ų = ų  $_{\rm 0}$
	- H $_1$ : ų  $\neq$  ų  $_0$  (çift kuyruk testi)
- Bo ş hipotezleri büyüktür/küçüktür diye de kurabilirsiniz. O zaman tek kuyruk (büyükse sol, küçükse sa ğ) test yapılır.
- $\bullet$ Örneğin,  $H_0$ : "Öğrencilerin okuma puanları yüksekse yazma puanları da yüksektir."
- $\bullet\;\; \mathsf{H}_1$  : "Öğrencilerin okuma puanları yüksekse yazma puanları dü şüktür."
	- H $_{\rm 0}$ ։ų>ų $_{\rm 0}$
	- $\mathsf{H}_{\mathsf{1}}: \mathsf{u}<\mathsf{u}_{\mathsf{0}}$  (sol kuyruk testi)

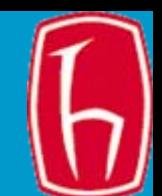

Mönüden:

- Analyze -> regression-> linear'ı seçin
- • Yazma puanını bağımlı, okuma puanını bağımsız değişken olarak seçin.
- •OK'e tıklayın
### Basit doğrusal regresyon test sonucu

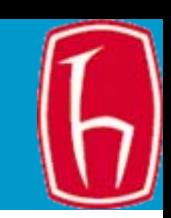

#### **Variables Entered/Removed <sup>b</sup>**

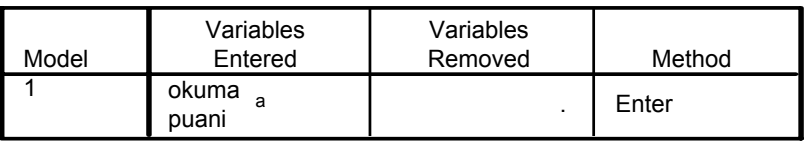

a. All requested variables entered.

b. Dependent Variable: yazma puani

#### **Model Summary**

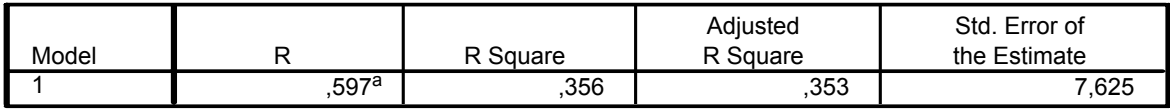

a. Predictors: (Constant), okuma puani

#### **ANOVA<sup>b</sup>**

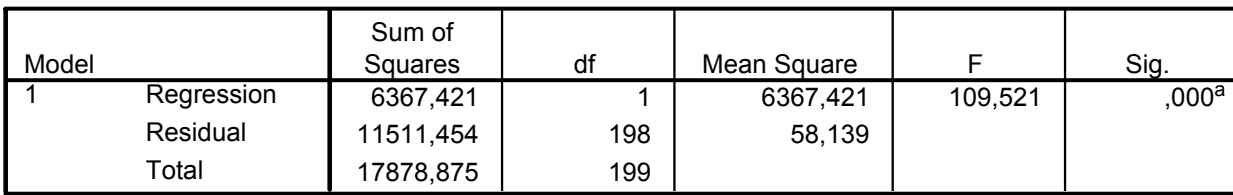

a. Predictors: (Constant), okuma puani

b. Dependent Variable: yazma puani

#### **Coefficients <sup>a</sup>**

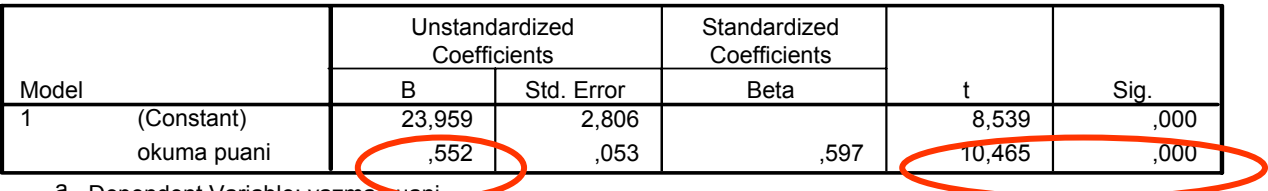

a. Dependent Variable: yazma puani

## Tabloların yorumu

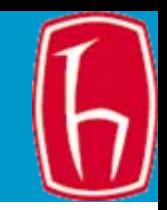

- Yazma puanıyla okuma puanı arasında pozitif (0,552) bir ilişki var. t- değerinden bu ilişkinin istatistiksel açıdan anlamlı olduğunu görüyoruz (t  $= 10,47, p = 0,000$ .
- Okuma ile yazma arasında istatistiksel açıdan anlamlı pozitif doğrusal bir ilişki vardır.
- Boş hipotez reddedilir
- Bu ilişki için basit doğrusal regresyon formülü: Yazma puanı = 23,959 + 0,597\*okuma puanı

# Saçılım grafiği

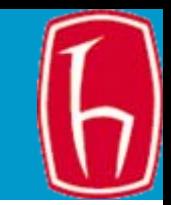

Nitekim bu pozitif doğrusal ilişkiyi Graphs  $\rightarrow$  Scatterplot  $\rightarrow$  Simple Scatter's seçip x eksenine okuma puanı, y eksenine yazma puanını atayarak aşağıdaki saçılım grafiğinde görebilirsiniz.

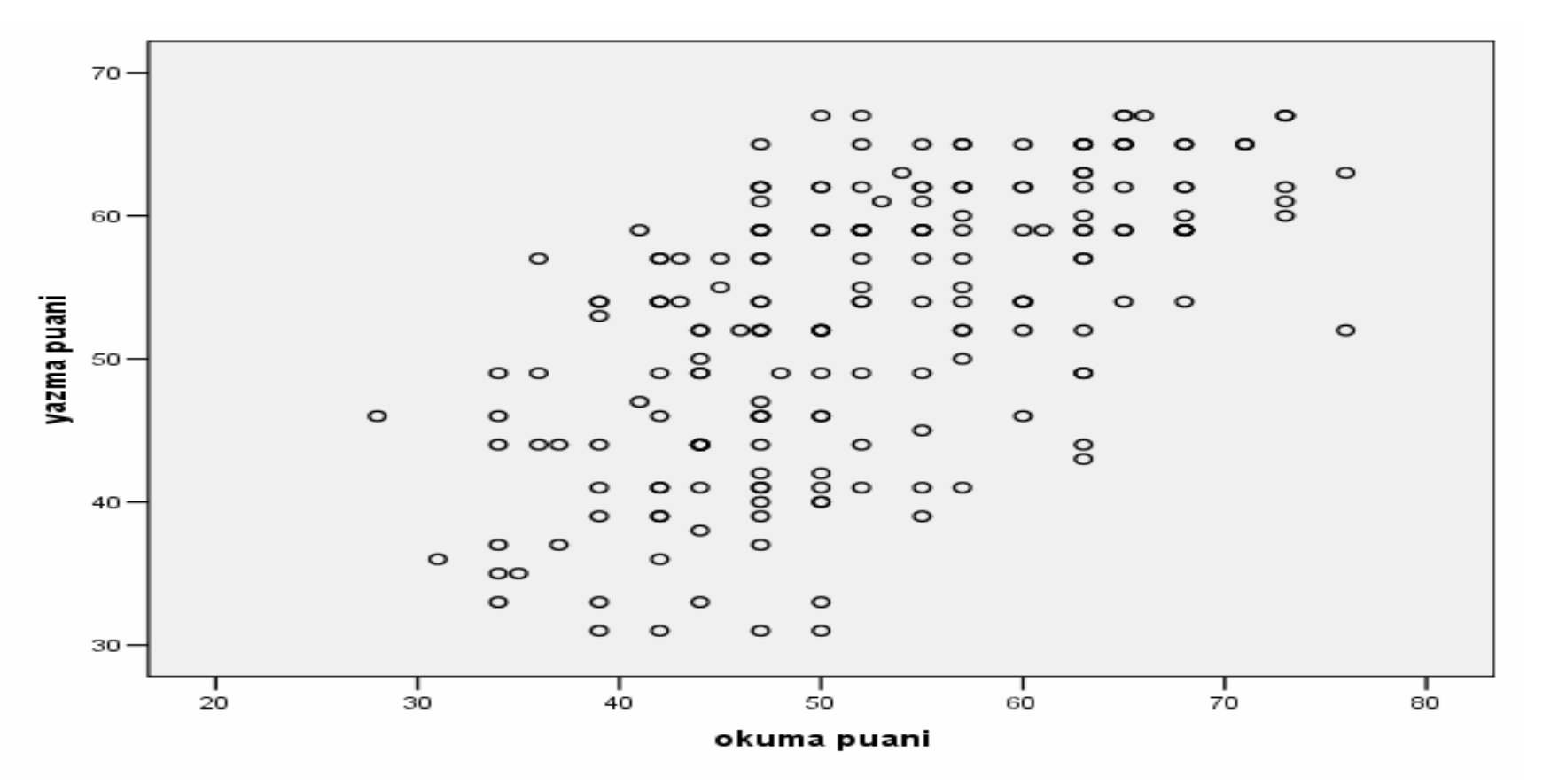

## Çoklu Regresyon Analizi

- 
- • Basit regresyona çok benzer. Çoklu regresyon denkleminde birden fazla tahmin de ğişkeni vardır. Örne ğin, hsb2turkce veri dosyasını kullanarak yazma puanını ö ğrencinin cinsiyetinden, okuma, matematik, fen ve sosyal bilimler puanlarından tahmin etmeye çalışalım.

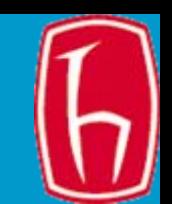

Mönüden:

- Analyze -> regression-> linear'ı seçin
- Yazma puanını ba ğımlı de ğişken, okuma, matematik, fen, sosyal bilimler puanlarını ve cinsiyeti ba ğımsız de ğişkenler olarak seçin.
- •OK'e tıklayın

## Çoklu regresyon testi sonucu

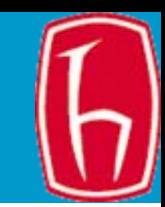

#### **Variables Entered/Removed <sup>b</sup>**

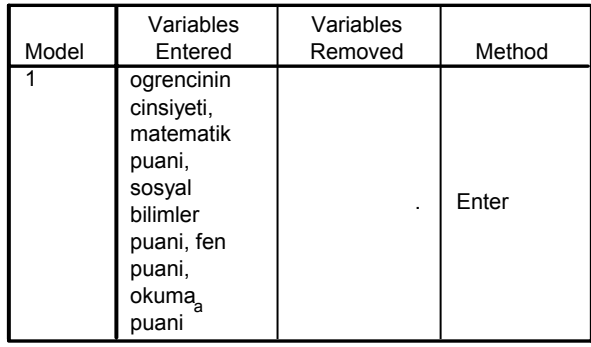

a. All requested variables entered.

b. Dependent Variable: yazma puani

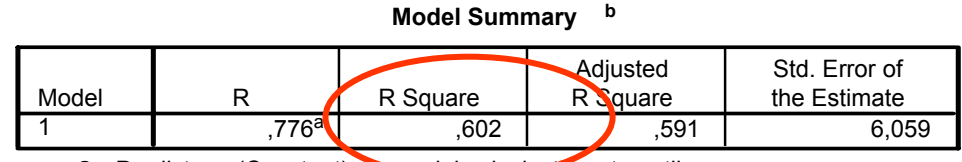

a. Predictors: (Constant), ogrencinin cinsiyeti, matematik puani, sosyal bilimler puani, fen puani, okuma puani

b. Dependent Variable: yazma puani

**ANOVA<sup>b</sup>**

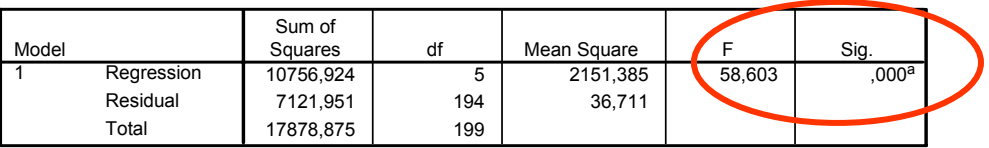

a. Predictors: (Constant), ogrencinin cinsiyeti, matematik puani, sosyal bilimler puani, fen puani, okuma puani

b. Dependent Variable: yazma puani

#### **Coefficientsa**

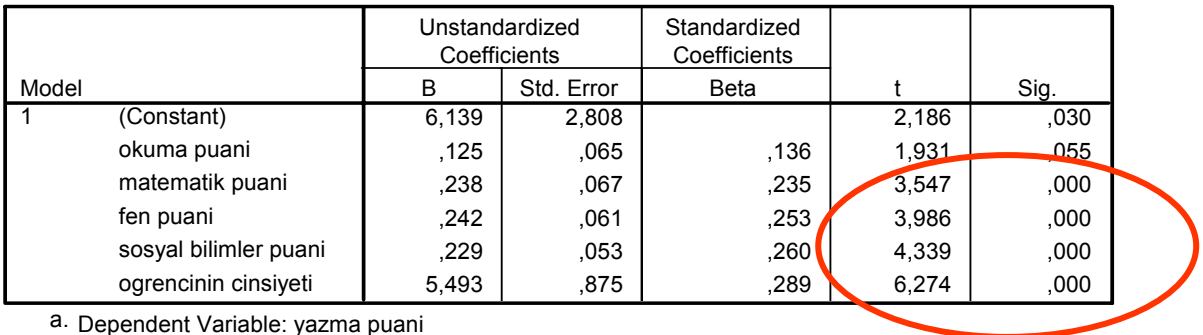

## Tabloların yorumu

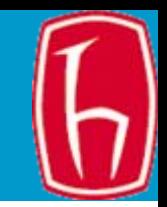

- Sonuçlar ba ğımsız de ğişkenlerin (tahmin de ğişkenleri) ba ğımlı de ğişkendeki (yazma puanı) de ğişimin %60,2'sini açıkladığını (R squared)
- Modelin istatistiksel açıdan anlamlı oldu ğunu gösteriyor ( $F = 58,60, p = 0,000$ ).
- Okuma puanı hariç tüm tahmin de ğişkenleri istatistiksel açıdan anlamlı.
- Çoklu regresyon formülü: Ö ğrencinin yazma puanı = 6,139 + 0,065\*okumapuanı + 0,235\*matpuanı <sup>+</sup> 0,253\*fenpuanı + 0,260\*sosbilpuanı <sup>+</sup> 0,289\*cinsiyet

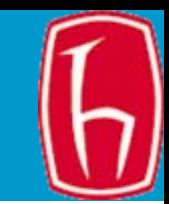

## SPSS ile Parametrik Olmayan Testlerin Yapılması

Kaynak: Ariel Huang, [http://oragrid3.uhcl.edu:7777/pls/portal/docs/PAGE/OIE/STATISTICAL\\_HELP/BASIC%20STATISTICAL%20ANALYSES%20USING%20SPSS.PDF](http://oragrid3.uhcl.edu:7777/pls/portal/docs/PAGE/OIE/STATISTICAL_HELP/BASIC STATISTICAL ANALYSES USING SPSS.PDF)

**SLIDE 80**

# Temel İstatistiksel Testler

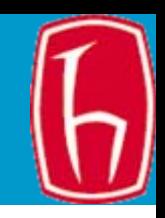

### Parametrik Testler

- Tek örneklemli t-testi
- • İki bağımsız örneklemli t-testi
- Eşlenik t-testi
- Tek yönlü varyans analizi (ANOVA)
- Korelasyon
- Basit doğrusal Regresyon
- •Çoklu regresyon

### Parametrik Olmayan Testler

- •Binom testi
- •Ki-kare uyum iyiliği testi
- Ki-kare testi
- • Wilcoxon-Mann-Whitney testi
- Kruskal Wallis testi
- $\bullet$  Wilcoxon işaretli sıra toplamı testi
- Parametrik olmayan korelasyon testi

### Binom testi

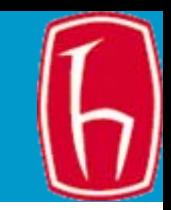

- Tek örneklemli binom testi sınıflama ölçeğiyle veri toplanmış bağımlı değişken için kullanılır. Bağımlı değişken hakkındaki veriler iki düzeylidir ("binomial"; örneğin, cinsiyet için Erkek-Kadın biçiminde). Mevcut verilerin öngörülen bir sayıdan/yüzdeden farklı olup olmadığını test etmek için kullanılır.
- • Örneğin, hsb2turkce veri dosyasını kullanarak öğrencilerin cinsiyete göre dağılımının %50'den (yani 0,5) farklı olup olmadığını test edelim.

# Önce hipotez kuralım

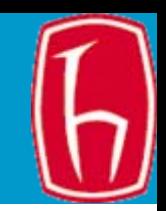

- Boş Hipotez ( $H_0$ ): "Örneklemdeki erkek ve kız öğrenciler e şit (yani %50-%50) da ğılmışlardır." (50'den farklı de ğildir)
- Araştırma Hipotezi (H<sub>1</sub>): "Öğrencilerin cinsiyete göre dağılımı eşit değildir." (çift kuyruk testi).
	- H $_{\rm 0}$  : ų = ų  $_{\rm 0}$
	- –H $_1$ : ų  $\neq$  ų  $_0$  (çift kuyruk testi)
- Bo ş hipotezleri büyüktür/küçüktür diye de kurabilirsiniz. O zaman tek kuyruk (büyükse sol, küçükse sa ğ) test yapılır.
- Örneğin,  ${\sf H}_{{\sf o}}$  : "Kız öğrencilerin oranı %50'den daha yüksektir."
- $\bullet~~$  H $_{\textrm{\tiny{1}}}$  :"Kız öğrencilerin oranı %50'den daha düşüktür." – H $_{\rm 0}$ ։ų>ų $_{\rm 0}$ 
	- – $\mathsf{H}_{\mathsf{1}}$  : ų < ų  $_{0}$  (sol kuyruk testi)

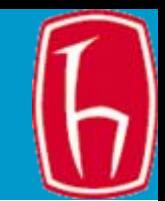

### Mönüden

- Analyze -> Nonparametric tests-> Binomial'i seçin
- Test de ğişkenleri olarak Cinsiyet'i seçin.
- Test oranı olarak 0.5 girin.
- •OK seçene ğine basın.

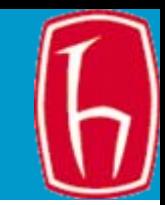

### **Binomial Test**

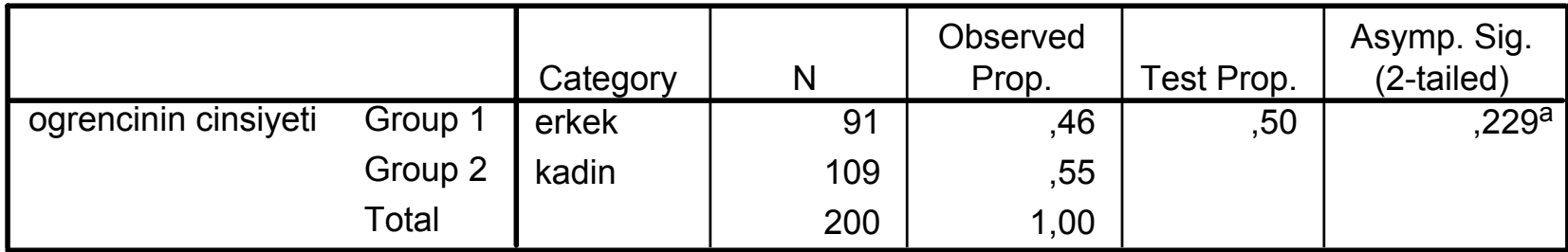

a. Based on Z Approximation.

## Binom testinin yorumu

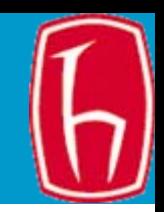

- Ö ğrencilerin cinsiyete göre da ğılımı 91 erkek (%46) 109 (%55) kız şeklindedir. Ancak aradaki fark istatistiksel açıdan anlamlı de ğildir ( *p* <sup>=</sup> 0,229). Yani şansa ba ğlı olarak bu şekilde bir oranın çıkması muhtemeldir.
- Bo ş hipotez kabul edilir.
- Ö ğrencilerin cinsiyete göre da ğılımında istatistiksel açıdan anlamlı bir fark yoktur.
- Ba şka bir deyi şle, cinsiyete göre da ğılım hipotezde öngörülen %50'den farklı de ğildir.

## Ki- kare uyum iyili ği testi

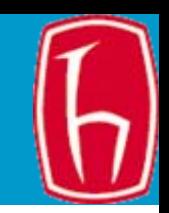

- Not: Bazen ki- kare testleri parametrik test olarak da sınıflandırılabilmektedir.
- Ki- kare uyum iyili ği testi bir sınıflama de ğişkeni için gözlenen oranların hipotezde iddia edilen oranlara uyup uymadığını test etmek için kullanılır. Örne ğin, ö ğrenci nüfusunun %10 Latin, %10 Asyalı, %10 Siyah ve %70 Beyaz ö ğrencilerden olu ştu ğunu iddia edelim. Örneklemde gözlenen oranların hipotezde verilen oranlardan farklı olup olmadığını hsb2turkce veri dosyasını kullanarak test edelim.

# Önce hipotez kuralım

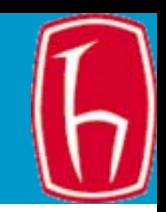

- Boş Hipotez ( ${\sf H}_0$ ): "Öğrencilerin ırka göre dağılımı %10 Latin, %10 Asyalı, %10 Siyah ve %70 Beyaz şeklindedir"
- Araştırma Hipotezi (H<sub>1</sub>): "Öğrencilerin ırka göre dağılımı %10 Latin, %10 Asyalı, %10 Siyah ve %70 Beyaz şeklinde de ğildir" (çift kuyruk testi).
	- H $_{\rm 0}$  : ų = ų  $_{\rm 0}$
	- – $\mathsf{H}_{\mathsf{1}}: \mathsf{u} \neq \mathsf{u}_{\mathsf{0}}$  (çift kuyruk testi)
- Bo ş hipotezleri büyüktür/küçüktür diye de kurabilirsiniz. O zaman tek kuyruk (büyükse sol, küçükse sa ğ) test yapılır.
- Örneğin,  ${\sf H}_{{\sf 0}}$  : "Siyah öğrencilerin oranı %10'dan daha yüksektir."
- $\bullet~~$  H $_{\textrm{\tiny{1}}}$  :"Siyah öğrencilerin oranı %10'dan daha düşüktür." – H $_{\rm 0}$ ։ų>ų $_{\rm 0}$ 
	- – $\mathsf{H}_{\mathsf{1}}$  : ų < ų  $_{0}$  (sol kuyruk testi)

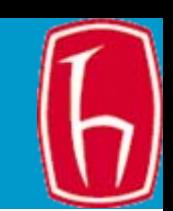

Mönüden

- •Analyze -> Nonparametric tests  $\rightarrow$ Chi Square'i seçin.
- • Test de ğişkeni olarak ö ğrencinin ırkını seçin.
- • Beklenen de ğerler olarak Values kısmına sırasıyla 10, 10, 10, 70 girin.
- •OK'e tıklayın.

# Ki- kare uyum iyili ği testi sonucu

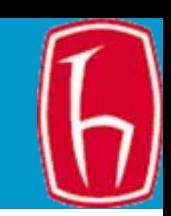

### **ogrencinin irki**

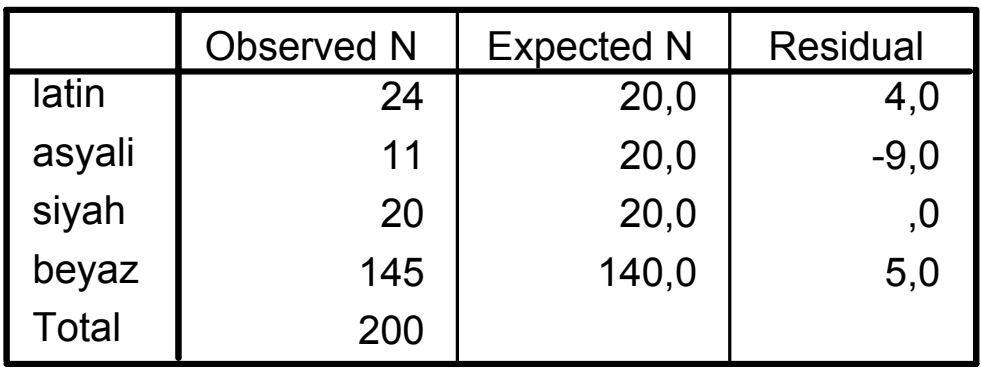

### **Test Statistics**

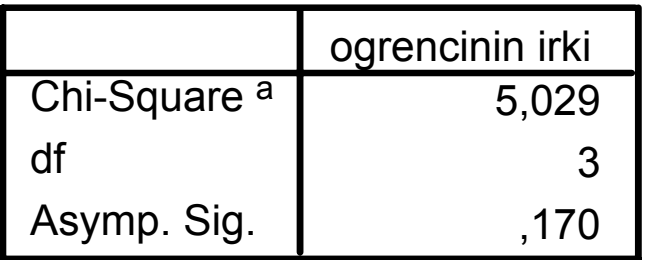

- a. 0 cells (,0%) have expected frequencies less than
	- 5. The minimum expected cell frequency is 20,0.

## Tabloların Yorumu

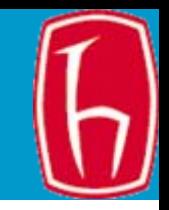

- Bu sonuçlar örneklemdeki ö ğrencilerin ırka göre da ğılımının hipotezde öngörülen de ğerlerden farklı olmadığını göstermektedir. Gözlenen ve beklenen de ğerlerin birbirine yakın oldu ğunu ilk tablodan görebilirsiniz. (Sadece Asyalı ö ğrencilerin oranı beklenenden dü şük.)
- Nitekim Ki- kare ve p de ğeri de bunu gösteriyor (ki- kare=5,029; SD=3; p=0,170).
- Bo ş hipotez kabul edilir.
- Yazı içinde APA stiline göre gösterim: "Ö ğrencilerin ırka (Latin, Asyalı, Siyah ve Beyaz) göre dağılımı evrendeki dağılımdan –beklenen dağılım- farklı değildir ( $\chi$ 2  $_{(3)}$ = 5,029, p = 0,170)."

### Ki- kare testi

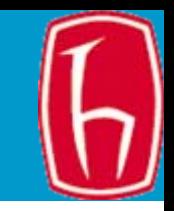

- Ki- kare testi iki sınıflama değişkeni arasında ilişki olup olmadığını test etmek için kullanılır. Ki-kare test istatistiğini ve p değerini elde etmek için SPSS'de **chi2** seçeneği **tabulate** komutuyla birlikte kullanılır.
- Hsb2turkce veri dosyasını kullanarak öğrencilerin gittiği okul türü (devlet/özel) ile cinsiyeti arasında bir ilişki olup olmadığını test edelim.
- Unutmayın, ki- kare testi her gözdeki beklenen değerin 5 veya daha fazla olduğunu varsayar. Bu örnekte bu koşul yerine getiriliyor. Koşul yerine getirilmezse Fisher kesin testi (Fisher's exact test) kullanılır.

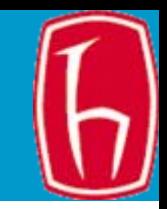

- Ki- kare testi yapmak istedi ğinizde bir veya daha fazla gözdeki beklenen sıklıklar 5'ten az ise Fisher kesin testi kullanılır.
- Fisher kesin testi gözlerdeki sayılar 5'ten az da olsa kullanılabilir.
- SPSS'de Fisher kesin testi 2X2'lik tablolarda yapılabilir. (Daha büyük tablolar için SPSS Exact Test Module gereklidir.)

# Önce hipotez kuralım

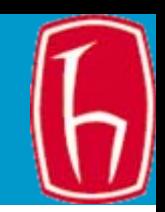

- •Boş Hipotez (H<sub>0</sub>): "Öğrencilerin devam ettikleri okul türüyle (devlet/özel) cinsiyet arasında bir ili şki yoktur." (birbirinden farklı de ğildir)
- Araştırma Hipotezi (H<sub>1</sub>): "Öğrencilerin devam ettikleri okul türüyle (devlet/özel) cinsiyet arasında bir ilişki vardır." (çift kuyruk testi).

$$
- H_0: \mathbf{u} = \mathbf{u}_0
$$

- – $\mathsf{H}_{\mathsf{1}}: \mathsf{u} \neq \mathsf{u}_{\mathsf{0}}$  (çift kuyruk testi)
- Bo ş hipotezleri büyüktür/küçüktür diye de kurabilirsiniz. O zaman tek kuyruk (büyükse sol, küçükse sa ğ) test yapılır.
- •Örneğin, H<sub>0</sub>: "Kız öğrenciler devlet okullarını daha çok tercih etmektedirler."
- • $H_{1:}$ : "Kız öğrenciler devlet okullarını daha az tercih etmektedirler."
	- H $_{\rm 0}$ ։ų>ų $_{\rm 0}$
	- – $\mathsf{H}_{\mathsf{1}}$  :  $\mathsf{u} < \mathsf{u}_{\mathsf{0}}$  (sol kuyruk testi)

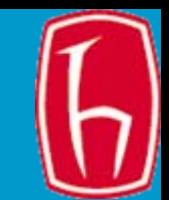

Mönüden

- Analyze -> Descriptive statistics -> Crosstabs'i seçin
- • Satıra okul türü, sütuna cinsiyeti yerle ştirin.
- • Statistics seçene ğine tıklayarak Chi square'i i şaretleyin
- • Cells seçene ğine tıklayarak Observed ve Expected'i i şaretleyin.
- •OK'e tıklayın

### Ki- kare testi

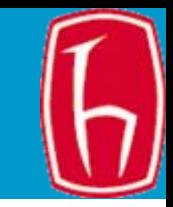

#### **okul türü \* ogrencinin cinsiyeti Crosstabulation**

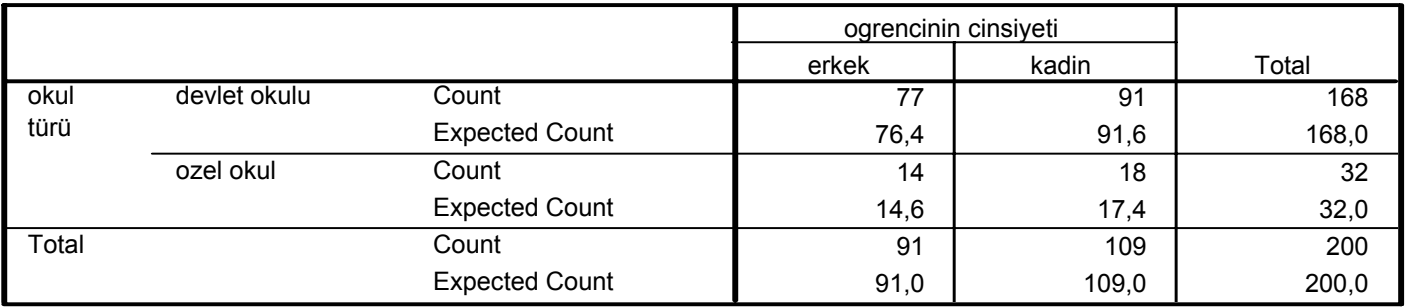

### **Chi-Square Tests**

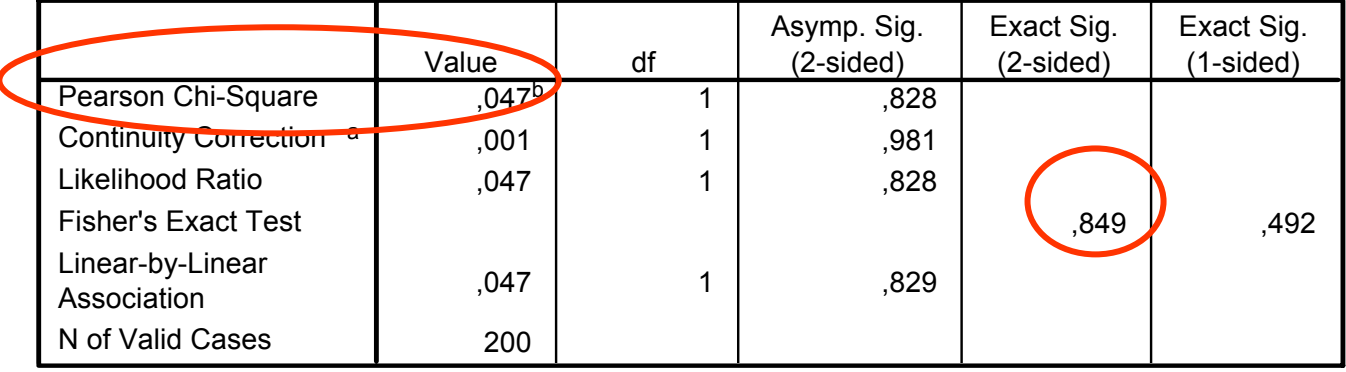

a. Computed only for a 2x2 table

<sup>b.</sup> 0 cells (,0%) have expected count less than 5. The minimum expected count is 14,56.

## Tabloların yorumu

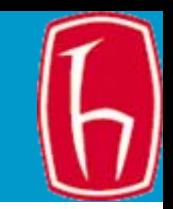

- • İlk tabloda devlet okulu ve özel okula giden öğrencilerin cinsiyetlerine göre çapraz tablosu verilmiş. Gözlenen ve beklenen değerlerin birbirine çok yakın olduğunu görüyoruz.
- Nitekim ki- kare değeri de küçük ve istatistiksel açıdan anlamlı değil  $\chi^2$ = 0,47, p = 0,849
- Boş hipotez kabul edilir.
- • "Öğrencilerin devam ettikleri okul ile cinsiyet arasında istatistiksel açıdan anlamlı bir ilişki yoktur ( $\chi^2$ = 0,47, p = 0,849)."
- Şimdi cinsiyet ile sosyo-ekonomik statüyü deneyin. Sonucu siz yorumlayın.

## Wilcoxon-Mann Whitney testi

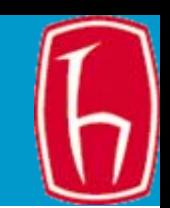

- Ba ğımsız örneklem t- testinin parametrik olmayan kar şılığıdır. Ba ğımlı de ğişkenin normal da ğılımlı aralıklı/oranlı oldu ğu varsayılmaz (sadece sıralı oldu ğu varsayılır)
- SPSS'de Wilcoxon-Mann-Whitney testi ba ğımsız örneklem t- testine çok benzer
- Şimdi hsb2turkce veri dosyasını kullanarak daha önce ba ğımsız örneklem t- testi için kullandığımız de ğişkenleri kullanaca ğız ve ba ğımlı de ğişken olan yazma puanının normal da ğılmadığını ve aralıklı/oranlı ölçek kullanılmadığını varsayaca ğız.

# Önce hipotez kuralım

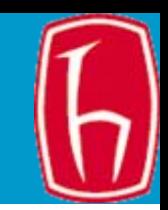

- $\bullet~$  Boş Hipotez (H $_{\rm o}$ ): "Erkek ve kız öğrencilerin yazma puanlarının ortalaması birbirine e şittir" (ikisi arasında fark yoktur)
- Araştırma Hipotezi (H<sub>1</sub>): "Erkek ve kız ö ğrencilerin yazma puanlarının ortalaması birbirinden farklıdır." (çift kuyruk testi).
	- $-$  H $_{\rm{o}}$  : ų = ų  $_{\rm{o}}$
	- $\mathsf{H}_{\mathsf{1}}: \mathsf{u} \neq \mathsf{u}_{\mathsf{0}}$  (çift kuyruk testi)
- Daha önceki örnekte oldu ğu gibi hipotezi Erkeklerin notu kızlarınkinden büyüktür/küçüktür şeklinde de kurabilirsiniz. O zaman tek kuyruk (büyükse sol, küçükse sa ğ) test yapılaca ğını unutmamak gerekir.

### Wilcoxon-Mann-Whitney testi - SPSS

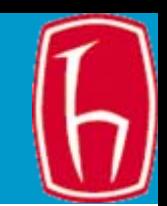

- Mönüden:
- Analyze -> Nonparametric tests-> 2 independent sample'i seçin
- Test de ğişkeni olarak yazma puanını seçin.
- Grup de ğişkeni olarak cinsiyeti seçin
- Grupları 0 (kadın) ve 1 (erkek) olarak tanımlayın
- Mann-Whitney testini i şaretleyin
- OK'e tıklayın

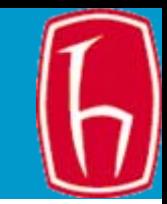

### **Ranks**

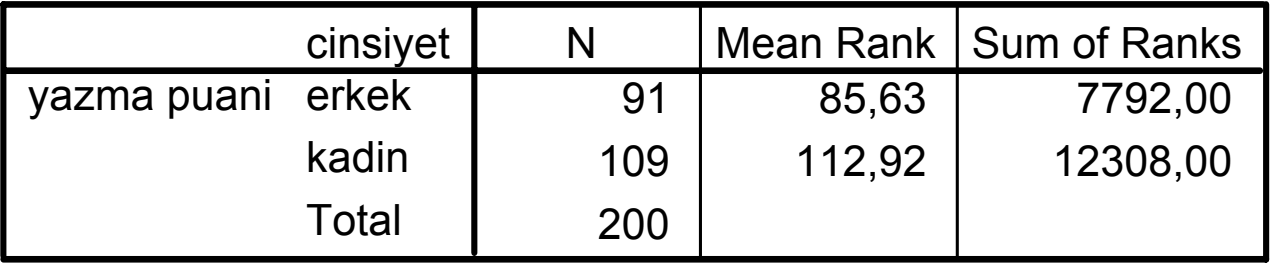

### **Test Statisticsa**

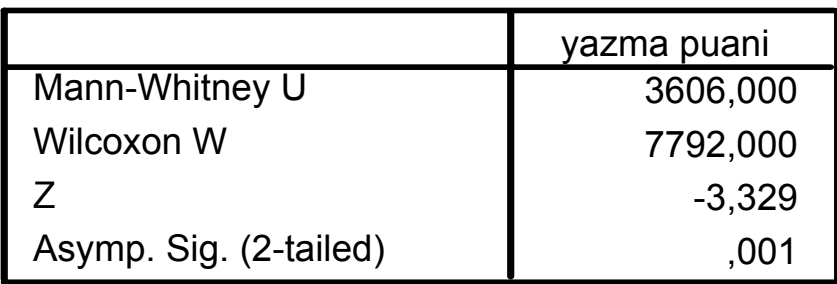

a. Grouping Variable: cinsiyet

## Tabloların Yorumu

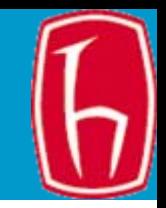

- • Bağımsız örneklem t- testinde olduğu gibi bu testte de erkek ve kız öğrencilerin yazma puanlarının birbirinden istatistiksel açıdan anlamlı olduğunu gösteriyor (Z = -3,329, p = 0,001).
- $\bullet$  Ancak bu seferki test erkek ve kız öğrencilerin yazma puanlarının ortalamalarını karşılaştırarak yapılmıyor. Bütün öğrencilerin yazma puanları en düşük puandan en yüksek puana doğru sıralanıyor. Erkek ve kız öğrencilere ait puanların sıraları ayrı ayrı toplanıp ortalaması alınıyor.
- $\bullet$ Erkeklerin aldığı notların sıralama ortalaması 85, kızların 112.
- $\bullet$  Yani kızlar daha yüksek puan almışlar -ki puan sıralamalarının ortalaması daha yüksek (t- testinde de ortalamalar erkekler için 50, kızlar için 55 puandı).
- • Z değeri bize erkeklerin aldıkları puanların sıralarının ortalamasının 3 standart sapma altında olduğunu gösteriyor.
- $\bullet$  Yani erkeklerin puanı istatistiksel açıdan anlamlı derecede kızlarınkinden farklı.
- • Kız ve erkeklerin notları arasında gerçekte fark olmayıp da erkeklerin bu puanı şans eseri alma olasılıkları binde birden az (yani çok düşük).
- •Böylece boş hipotez reddedilir.
- $\bullet$  "Yani erkeklerle kızların yazma puanları arasında istatistiksel açıdan anlamlı bir fark vardır ( $Z = -3,329$ ,  $p = 0,001$ )."

## Wilcoxon İşaretli Sıra Toplamı Testi

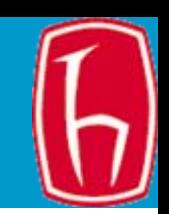

• Eşli örneklem t- testinin parametrik olmayan karşılığıdır. İki değişkenin aralıklı/oranlı olmadığı ve verilerin normal dağılmadığı varsayılır. Aynı örneği kullanarak öğrencilerin okuma ve yazma puanları arasında fark olup olmadığını test edelim. Her iki değişken için de aralıklı/oranlı veri toplama koşulu aramıyoruz. Verilerin normal dağılmadığını varsayıyoruz.

# Önce hipotez kuralım

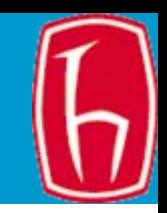

- Boş Hipotez (H $_{\rm o}$ ): "Öğrencilerin okuma ve yazma puanlarının ortalamaları birbirine e şittir" (ikisi arasında fark yoktur)
- Araştırma Hipotezi (H<sub>1</sub>): "Öğrencilerin okuma ve yazma puanlarının ortalamaları birbirinden farklıdır." (çift kuyruk testi).
	- $-$  H $_{\rm{o}}$  : ų = ų  $_{\rm{o}}$
	- $\mathsf{H}_{\mathsf{1}}: \mathsf{u} \neq \mathsf{u}_{\mathsf{0}}$  (çift kuyruk testi)
- Daha önceki örnekte oldu ğu gibi hipotezi Ö ğrencilerin okuma notu yazma notundan büyüktür/küçüktür şeklinde de kurabilirsiniz. O zaman tek kuyruk (büyükse sol, küçükse sa ğ) test yapılaca ğını unutmamak gerekir.

## Wilcoxon-İşaretli Sıra Toplamı - SPSS

- Mönüden:
- Analyze -> Nonparametric tests-> 2 related samples'ı seçin
- • Test değişken çiftine olarak okuma ve yazma puanlarını seçin.
- Test türüne Wilcoxon'u işaretleyin.
- • Options seçeneğine tıklayarak "Descriptives", işaretleyin.
- •OK'e tıklayın

### Wilcoxon İşaretli Sıra Toplamı Testi

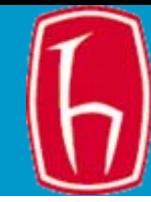

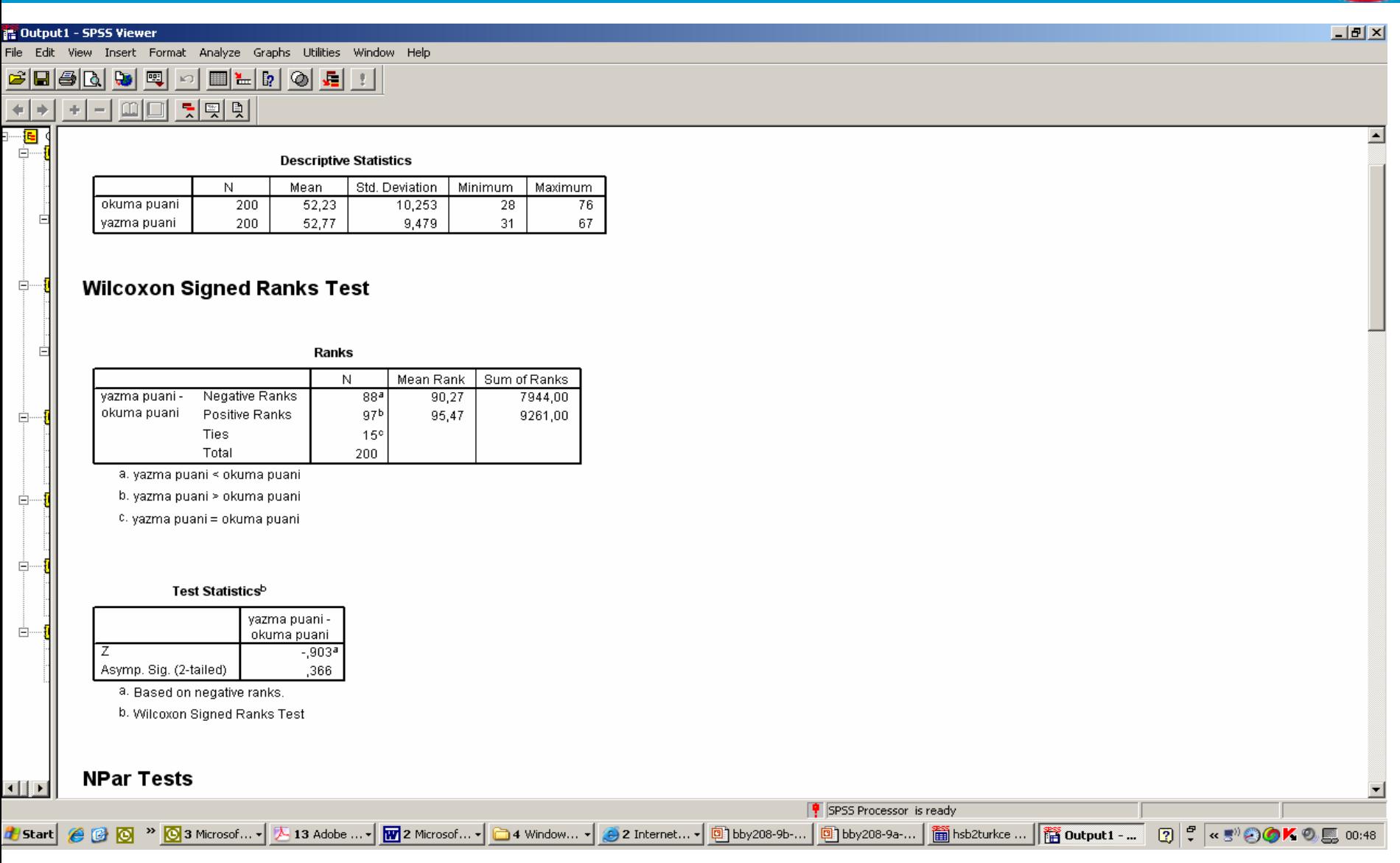

## Tabloların Yorumu

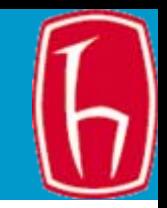

- E şli örneklem t- testinde oldu ğu gibi bu testte de ö ğrencilerin okuma ve yazma puanlarının birbirinden istatistiksel açıdan anlamlı olmadığını gösteriyor (Okuma puanı ort = 52,23, SS= 10,253; Yazma puanı ort= 52,77, SS=9,479; Z = -0,903, p = 0,366).
- • Ancak bu seferki test ö ğrencilerin okuma ve yazma puanlarının ortalamalarını karşılaştırarak yapılmıyor. Bütün öğrencilerin okuma ve yazma puanları sıralanıyor. Bir puanın di ğerinden küçük, büyük ve diğerine eşit olduğu vaka sayıları saptanıyor. Bu vakaların sıraları toplanıyor.
- Z de ğeri bize ö ğrencilerin aldıkları okuma puanların sıralarının ortalamasının yazma puanlarının sıralarının ortalamasından yakla şık 1 standart sapma altında oldu ğunu gösteriyor.
- $\bullet$ Ama bu istatistiksel açıdan anlamlı bir fark de ğil.
- •Böylece bo ş hipotez kabul edilir.
- • "Yani ö ğrencilerin okuma ve yazma puanları arasında istatistiksel açıdan anlamlı bir fark yoktur  $(Z = -0.903, p = 0.366)$ ."

# Wilcoxon İşaretli Sıra Testi

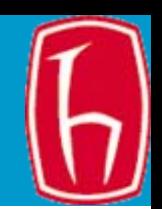

- • Sonuçlar okuma ve yazma puanları arasında istatistiksel açıdan anlamlı bir fark olmadığını gösteriyor.
- • Okuma ve yazma puanları arasındaki farkın sıralı değil de negatif ve pozitif olarak sınıflandığını düşünüyorsanız işaretli sıra testi yerine işaret testi yapılabilir. İşaret testinde farkın sıralı olmadığı varsayılır.
# Wilcoxon İşaret Testi

- Mönüden:
- Analyze -> Nonparametric tests-> 2 related samples'ı seçin
- • Test değişken çiftine olarak okuma ve yazma puanlarını seçin.
- Test türüne sign test'i işaretleyin.
- • Options seçeneğine tıklayarak "Descriptives", işaretleyin.
- •OK'e tıklayın

# Wilcoxon İşaret Testi

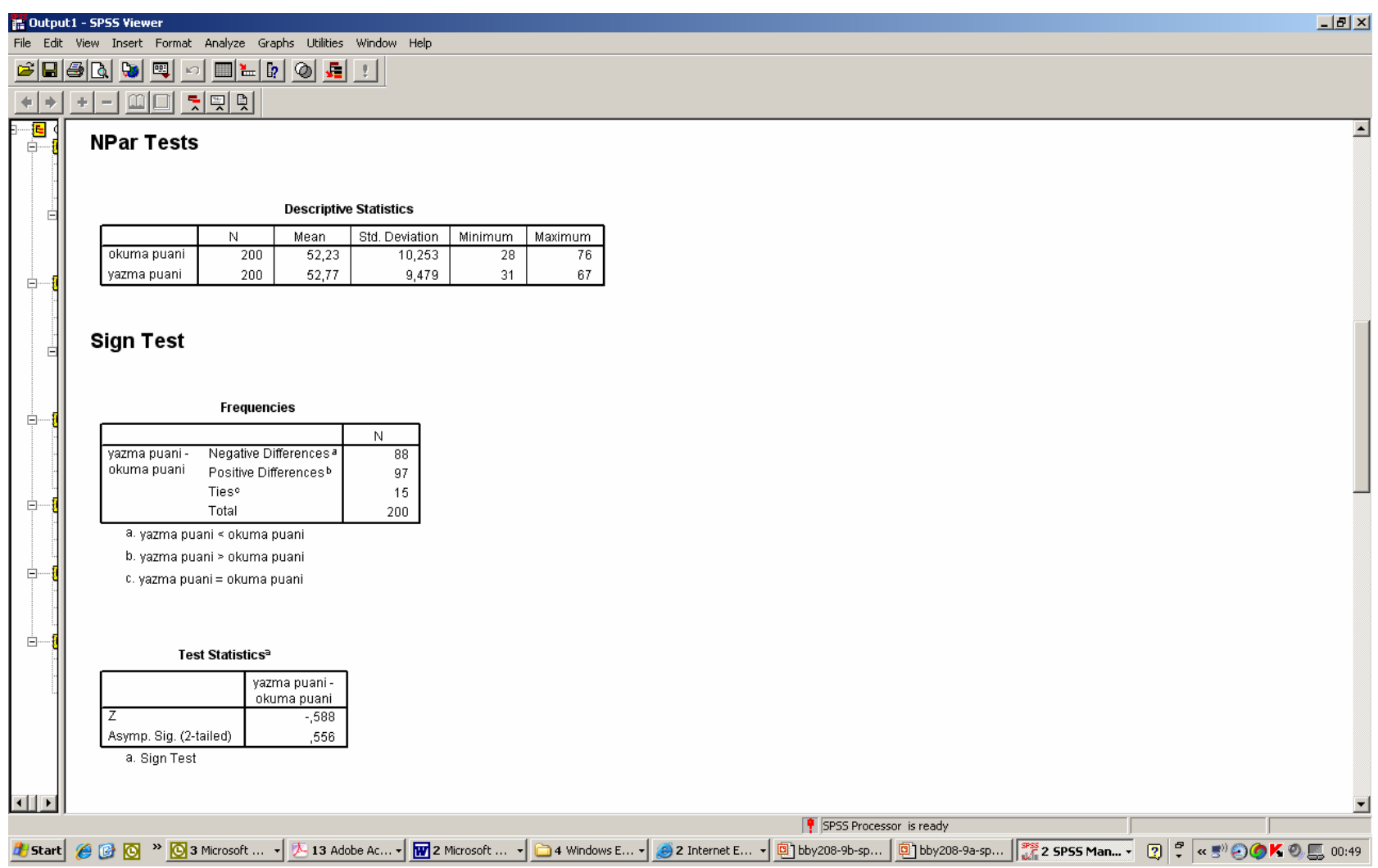

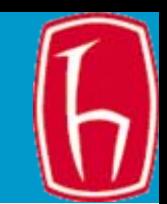

## Tabloların Yorumu

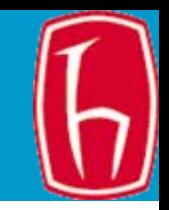

- • İşaret testi de öğrencilerin okuma ve yazma puanlarının birbirinden istatistiksel açıdan anlamlı olmadığını gösteriyor ( $Z = -0,588$ ,  $p = 0,556$ ).
- Boş hipotez kabul edilir.
- "Yani öğrencilerin okuma ve yazma puanları arasında istatistiksel açıdan anlamlı bir fark yoktur  $(Z = -0.588, p = 0.556)$ ."
- Not: McNemar testi uygulanamaz. Çünkü okuma ve yazma puanı değişkenleri aynı değerleri alan ikili değişkenler değil.

### Parametrik Olmayan Korelasyon testi

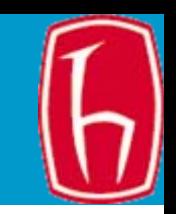

• De ğişkenlerden birinin ya da her ikisinin de aralıklı/oranlı olmadığı (ama sıralı oldu ğunun varsayıldığı) ve normal da ğılmadığı durumlarda Spearman korelasyon katsayısı kullanılır. Değişkenlerin aldığı değerler sıraya çevrildikten sonra ili şkilendirilir. Geen okuma ve yazma puanları arasındaki ili şkiye bakalım. De ğişkenlerin normal da ğılmadığını ve aralıklı/oranlı ölçekle veri toplanmadığını varsayıyoruz.

# Önce hipotez kuralım

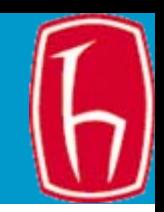

- Boş Hipotez (H $_{\rm o}$ ): "Öğrencilerin okuma ve yazma puanları arasında bir ili şki yoktur."
- Ara ş tırma Hipotezi (H 1): "Ö ğrencilerin okuma ve yazma puanları birbiriyle ili şkilidir." (çift kuyruk testi).
	- $-$  H $_{\rm{o}}$  : ų = ų  $_{\rm{o}}$
	- $\mathsf{H}_{\scriptscriptstyle{1}}$  :  $\mathsf{u} \neq \mathsf{u}_{\scriptscriptstyle{0}}$  (çift kuyruk testi)
- Daha önceki örnekte oldu ğu gibi hipotezi Ö ğrencilerin okuma notu yüksekse/dü şükse yazma notu da yüksektir/dü şüktür şeklinde de kurabilirsiniz. O zaman tek kuyruk (yüksekse sol, dü şükse sa ğ) test yapılaca ğını unutmamak gerekir.

### Korelasyon testi - SPSS

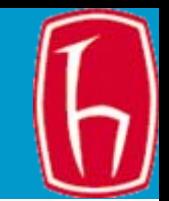

- Mönüden:
- Analyze -> correlate-> bivariate'i seçin
- Yazma ve okuma puanlarını seçin.
- •Spearman ve two-tailed test'i seçin
- •OK'e tıklayın

### **Tablolar**

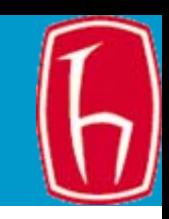

 $|B|$   $\times$ 

 $\bigcirc$ <sub>2</sub>  $\blacksquare$  00:59

#### in Output1 - SPSS Viewer File Edit View Insert Format Analyze Graphs Utilities Window Help

 $+1-$ 

画偏曲

**H** Start

 $\mathcal{C}[\mathbf{G}|\mathbf{G}|\mathbf{G}|\mathbf{G}]$ 

 $\vert\mathcal{C}\rangle$ -뒷뗏회

 $m$  $n$ 

#### **NPar Tests**

#### **Descriptive Statistics**

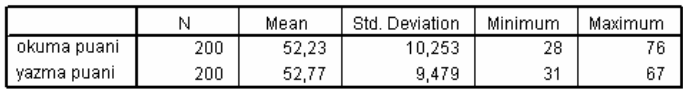

#### **Nonparametric Correlations**

Correlations

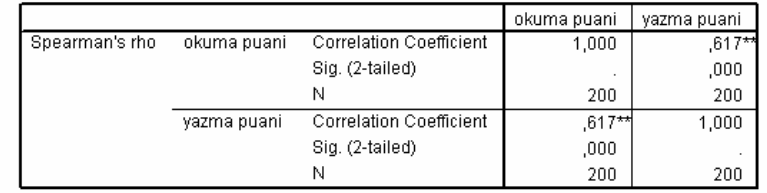

\*\*. Correlation is significant at the 0.01 level (2-tailed).

Sonuçlar okuma ve yazma puanları arasında istatistiksel açıdan anlamlı bir ilişki\_ oldu ğunu gösteriyor (Spearman's rho =  $0,617$ ,  $p = 0,000$ 

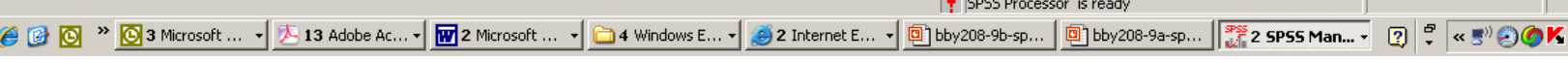

## Tablonun yorumu

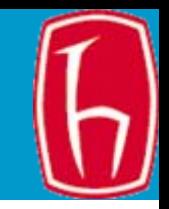

- Ö ğrencilerin okuma ve yazma puanları arasında pozitif bir korelasyon (0,617) oldu ğu ve bu korelasyonun istatistiksel açıdan anlamlı oldu ğunu görüyoruz (Spearman's rho =  $0,617$ ,  $p = 0,01$ ). (Parametrik olmayan korelasyon katsayısı rho ile gösterilir).
- Korelasyon katsayısının karesini alıp 100'le çarparsanız okuma ve yazma puanları arasındaki de ğişimin kaçta kaçının açıklandığını tahmin edebilirsiniz (yakla şık %36).
- Yani okuma puanlarının %36'sı yazma puanlarındaki de ğişimle açıklanabilir.
- Yani okuma puanları yüksek olan ö ğrencilerin yazma puanları da yüksektir (ya da yazma puanları yüksek olan ö ğrencilerin okuma puanları da yüksektir.)
- Bo ş hipotez reddedilir.

### Parametrik ve Parametrik Olmayan Korelasyon Testi Karsılaştırması

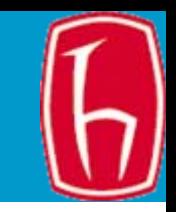

- I-I ×

#### **Correlations**

Ιï

**Dutput1 - SPSS Viewer** 

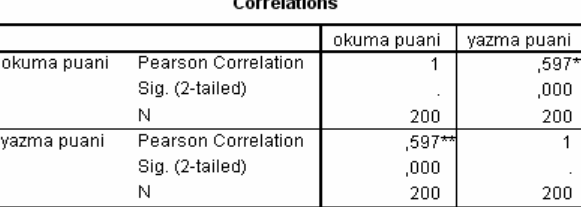

\*\*. Correlation is significant at the 0.01 level (2-tailed)

File Edit View Insert Format Analyze Graphs Utilities Window Help 미 튀뛰화

#### **Nonparametric Correlations**

#### Correlations

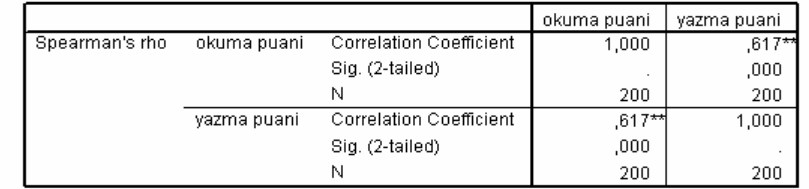

\*\*. Correlation is significant at the 0.01 level (2-tailed)

- • Hatırlayın, Pearson korelasyon testi de aynı sonucu vermi şti.
- $\bullet$  Parametrik olmayan korelasyon katsayısı (Spearman's rho) parametrik olandan daha yüksek. Çünkü parametrik olmayan testler parametrik testlerden daha az duyarlıdır.

│ <mark>♥</mark> SPSS Processor is ready

4 Start | ④ ⓒ ™ © 3 Microsoft ... - | ∑ 13 Adobe Ac... - | Microsoft ... - | □ 4 Windows E... - | ② 2 Internet E... - | 回bby208-9b-sp... | 回bby208-9a-sp... | 『 2 SPSS Man... - | 『 マ < 『 ② 入 ⑦ 二 01:02

**SLIDE 117**

## Parametrik-Parametrik Olmayan

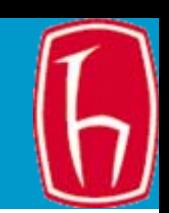

- t testi (ba ğımsız gruplar)
- E şli t testi ANOVA (gruplar arasında)
- ANOVA (gruplar içinde)
- Wilcoxon-Mann-Whitney testi
- Wilcoxon İşaretli Sıra Toplamı Testi
- Kruskal Wallis testi

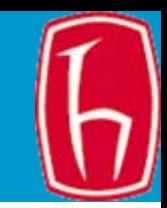

# Nicel Veri Analizi ve İstatistik Testler

### **Yaşar Tonta** H.Ü. BBY

### tonta@hacettepe.edu.tr

yunus.hacettepe.edu.tr/~tonta/courses/fall2007/sb5002/